**OIKONOMIKO ΠΑΝΕΠΙΣΤΗΜΙΟ AOHNON** 

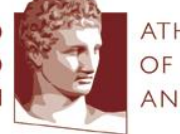

ATHENS UNIVERSITY OF ECONOMICS **AND BUSINESS** 

**Report** 

### Elements of Statistics and Probability

*LECTURE 3 –Describing Data*

#### Xanthi Pedeli

*Assistant Professor, xpedeli@aueb.gr Department of Statistics, AUEB*

Notes by Ioannis Ntzoufras, *Professor Department of Statistics, AUEB*

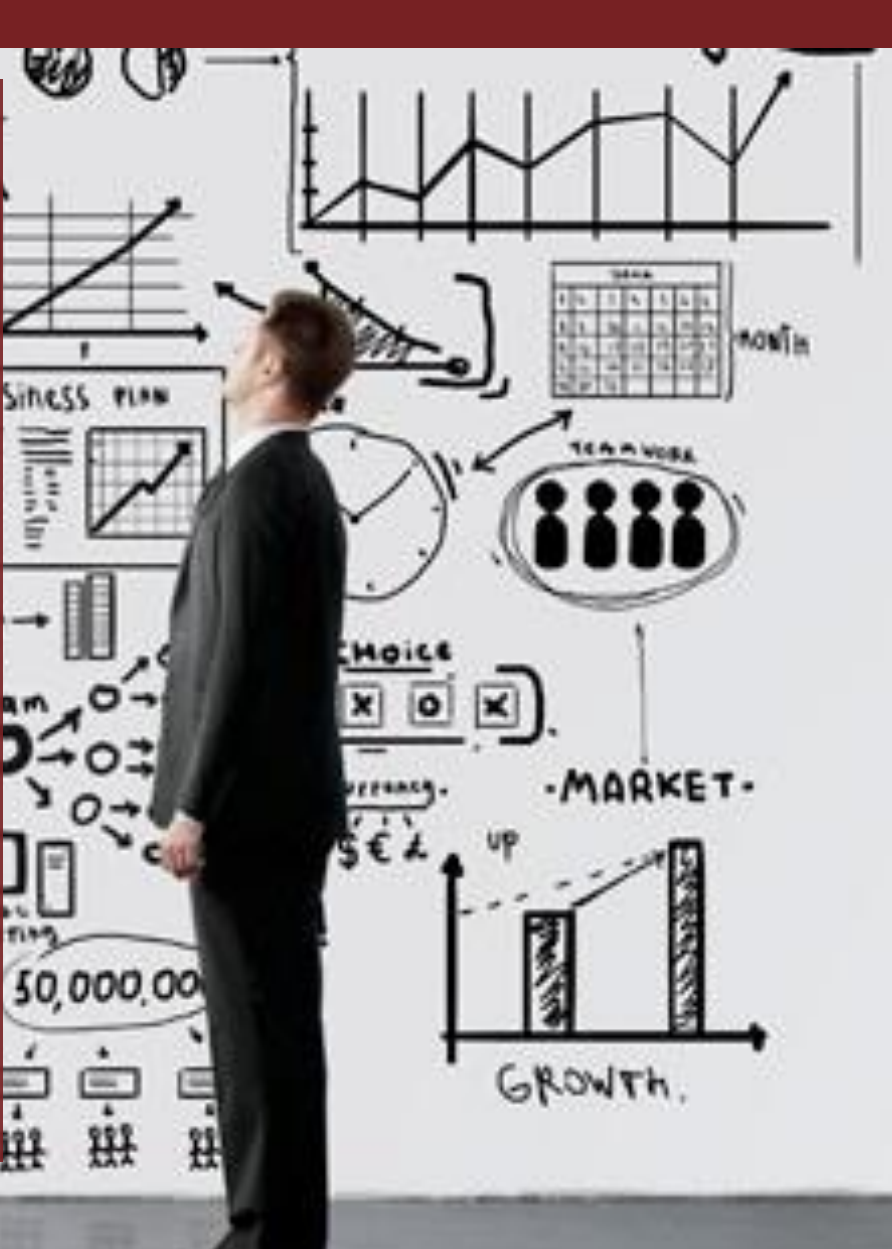

### 2. Describing Data

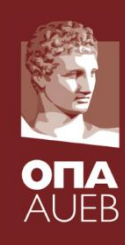

- Organizing data to data frames
- Types of variables
- Questionnaire construction and validation
- From collection to data analysis
- Descriptive measures for each type of variable
- Contingency tables

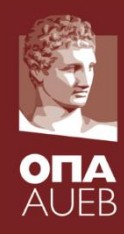

In order to import data to a statistical package we need to fully specify

- Study Unit (observation unit, subject, object) (and its size = sample size) [denoted by n]
- Variables (i.e. characteristics of each observation unit)

[their number is denoted by p]

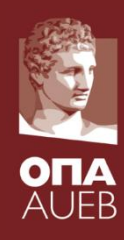

When we know these two basic ingredientients we can import our data in matrix form with

- n rows and
- p columns
- Each row contains the data of one observation unit
- Each column contains the data of a variable

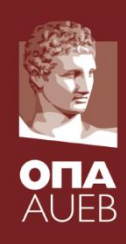

### A simple example

*Four receipts were randomly sampled from one book store. In every receipt the total value and the number of books sold was recorded:*

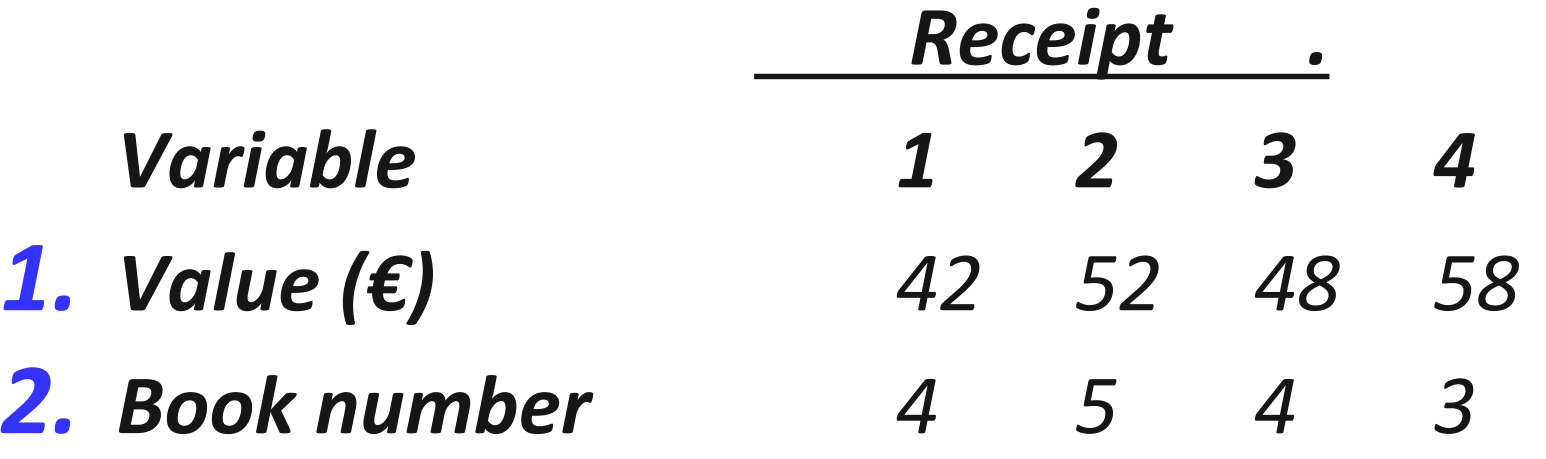

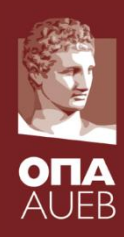

### A simple example

- *Observation unit: RECEIPT*
- *Sample size : n=4 receipts*
- *p=2 variables – characteristics:* 
	- *Value in Euros*
	- *Number of books* [42 4]
- *Data matrix*

$$
\mathbf{X} = \begin{bmatrix} 42 & 4 \\ 52 & 5 \\ 48 & 4 \\ 58 & 3 \end{bmatrix}
$$

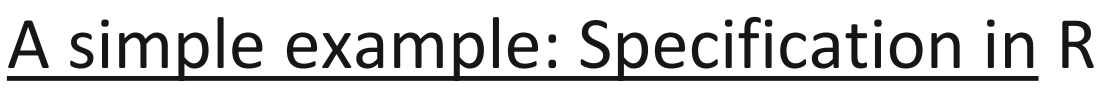

 $ext{ex1}$  <- data.frame( value=c(42,52,48,58), nbooks=c(4,5,4,3) ) ex1<-edit(ex1)

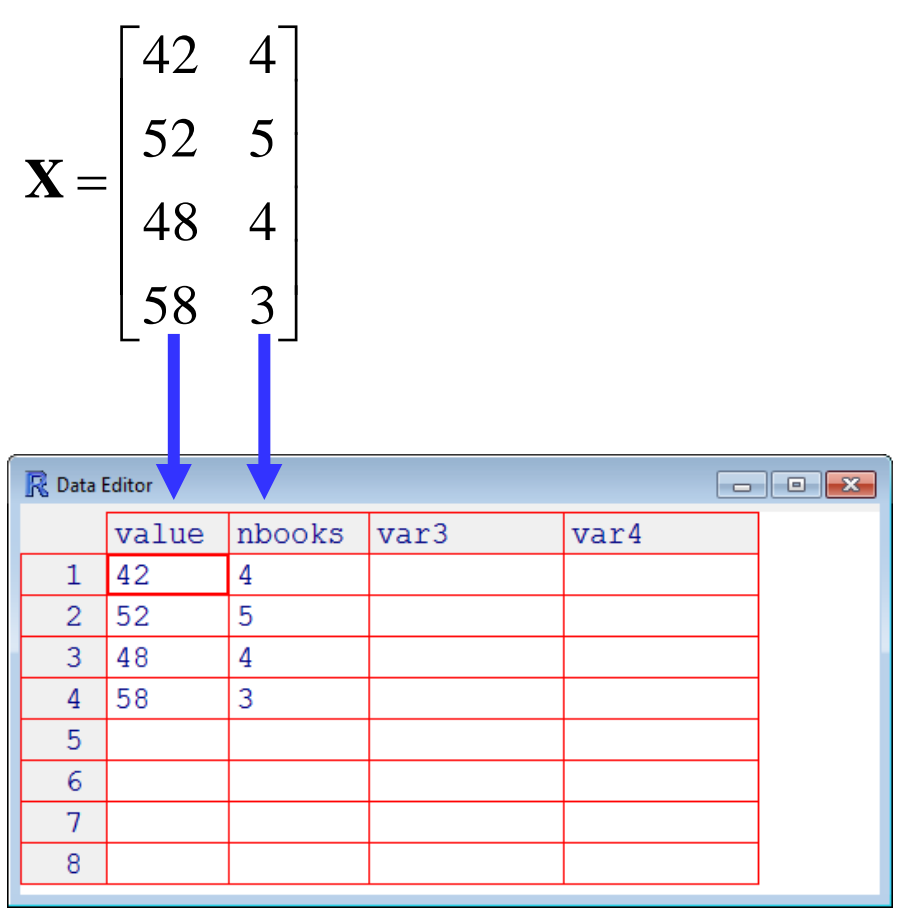

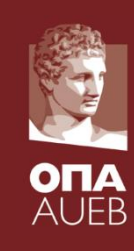

2. Describing Data Type of variables

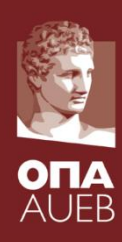

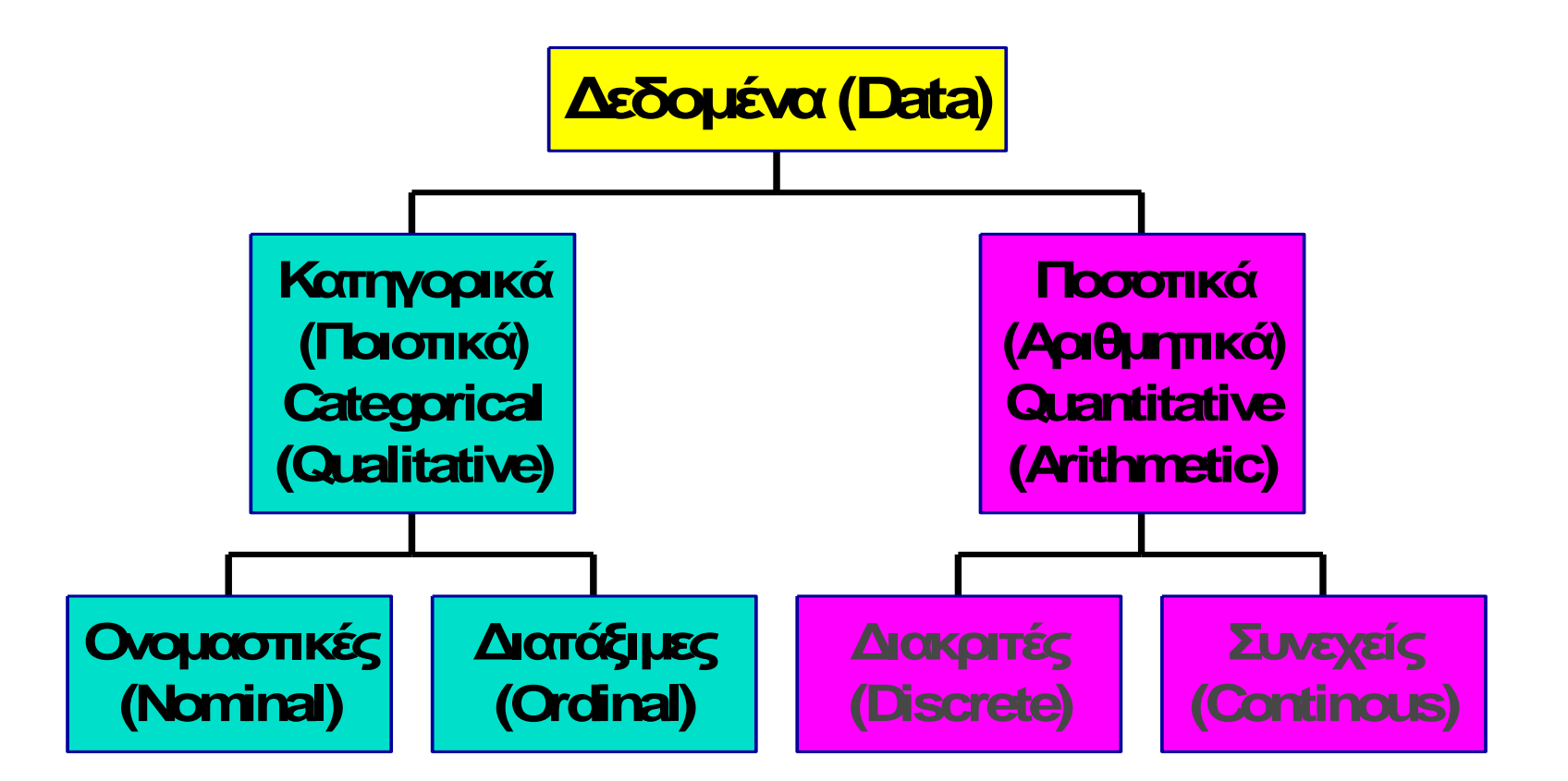

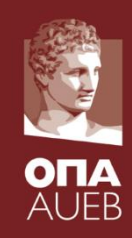

- **Frequency tabulation**
- Central location (mean, median, mode) A typical/ordinary/average person
- Variance (standard deviation, IQR, R) Homogeneity or divergence in groups Close or open minded societies
- Relative location  $(Q_1, Q_3, P_{0.25}, P_{0.975})$ The best and the worst?
- Shape of distribution (kyrtosis, skewness, symmetry)

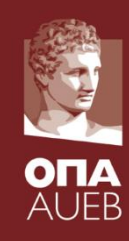

Measures of Central location (mean, median, mode)

- What do we try to describe?
	- The center of the distribution?
	- A typical/ordinary/average/mediocre person/study unit
- What is the mean?
	- Is the mean always fair/descriptive enough of the average level?
- What is the median? [denoted by M]
- What is the mode?

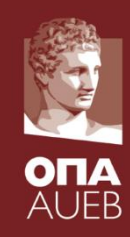

Measures of Variability

- What do we try to describe?
	- Variability
	- Homogeneity
	- Risk
	- Uncertainty
- What is the variance?
	- Mean square distance from the mean
	- Measured in the squared units

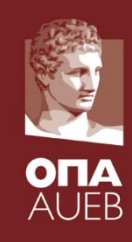

Measures of Variability

- The standard deviation
	- Square root of variance
	- Measured in the same unit as the original variable
	- Use the normal distribution to get intervals and probabilities (mean  $\pm$  k SD)
	- Compare with mean (and obtain CV=SD/mean)
- The interquartile range:  $IQR = Q_3 Q_1$ 
	- It is the range of the observations lying in 50% center of the distribution
- 12 • The median absolute deviation: MAD is the median of the absolute distance from the median

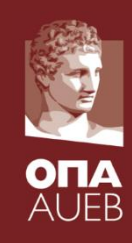

Measures of relative location

- Quantiles or percentiles
	- Indicates the value below which a given % of observations fall.
- Quantiles:  $Q_1$  & M &  $Q_3$ 
	- They split the data in 4 groups of (approx.) equal size
	- The are the 25%, 50% and 75% quantiles/percentiles
- Why quantiles/percentiles?
	- Society is also interested on the extremes
	- Which is the grade needed to enter the top 5% and get a scholarship?
	- What about sports, science or earthquakes?

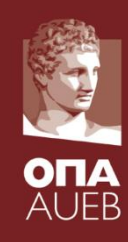

Measures of shape – symmetry or skewness & kurtosis

- Measures of shape are of interest in order to know
	- If the distribution is normal or close to normality
	- The behavior of the mean
	- The behavior of the extremes/outliers

### Symmetry/skewness

– Measures whether values below and above the mean (probabilistically) behave (appear) in the same way

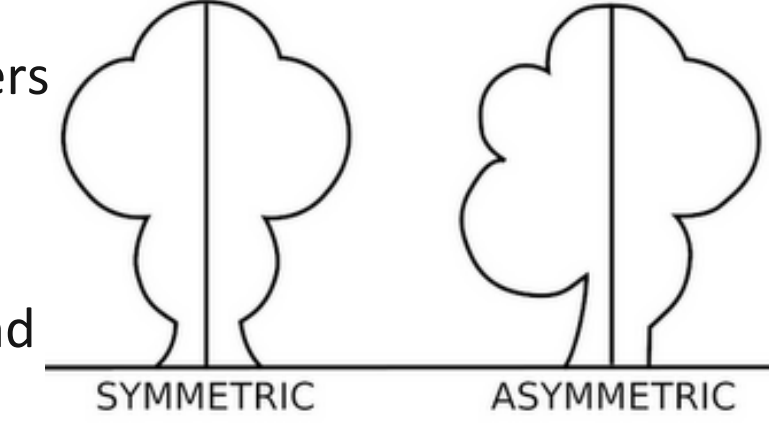

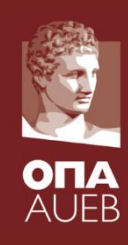

### Symmetry/skewness

- Measures whether values below and above the mean (probabilistically) behave (appear) in the same way
- Mean Mode and Median are the same

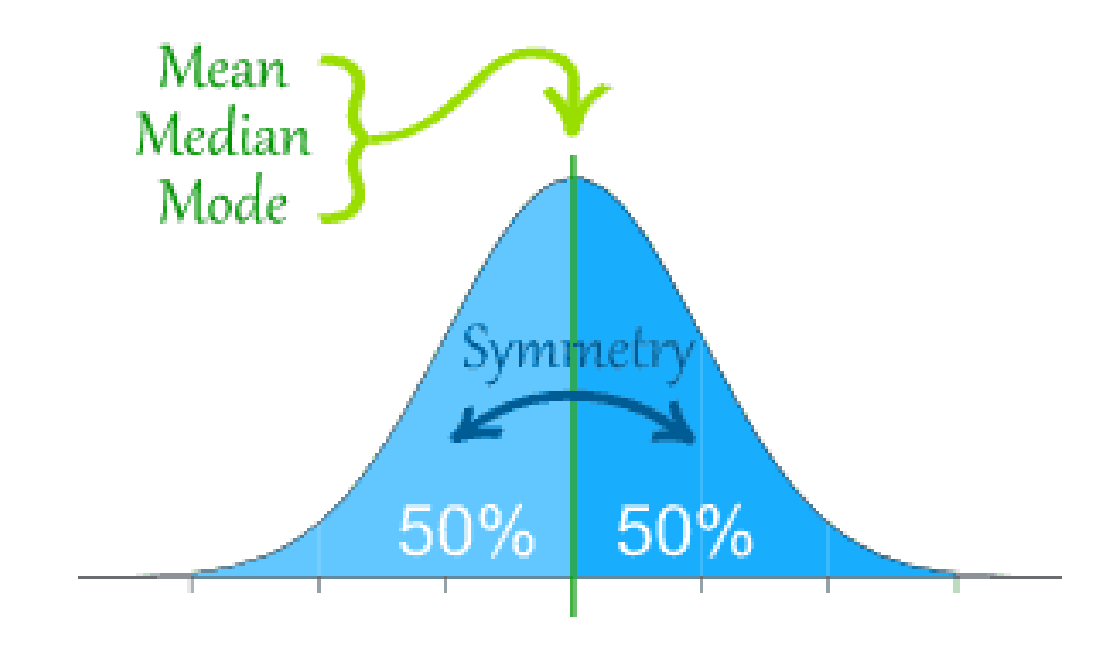

# 2. Describing Data Quantitative variables<br>  $b_1 = \frac{m_3}{s^3} = \frac{\frac{1}{n} \sum_{i=1}^n (x_i - \overline{x})^3}{\left[\frac{1}{n-1} \sum_{i=1}^n (x_i - \overline{x})^2\right]^{3/2}}$

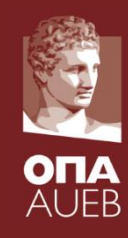

### Symmetry/skewness

- Measures whether values below and above the mean (probabilistically) behave (appear) in the same way
- Mean Mode and Median are the same

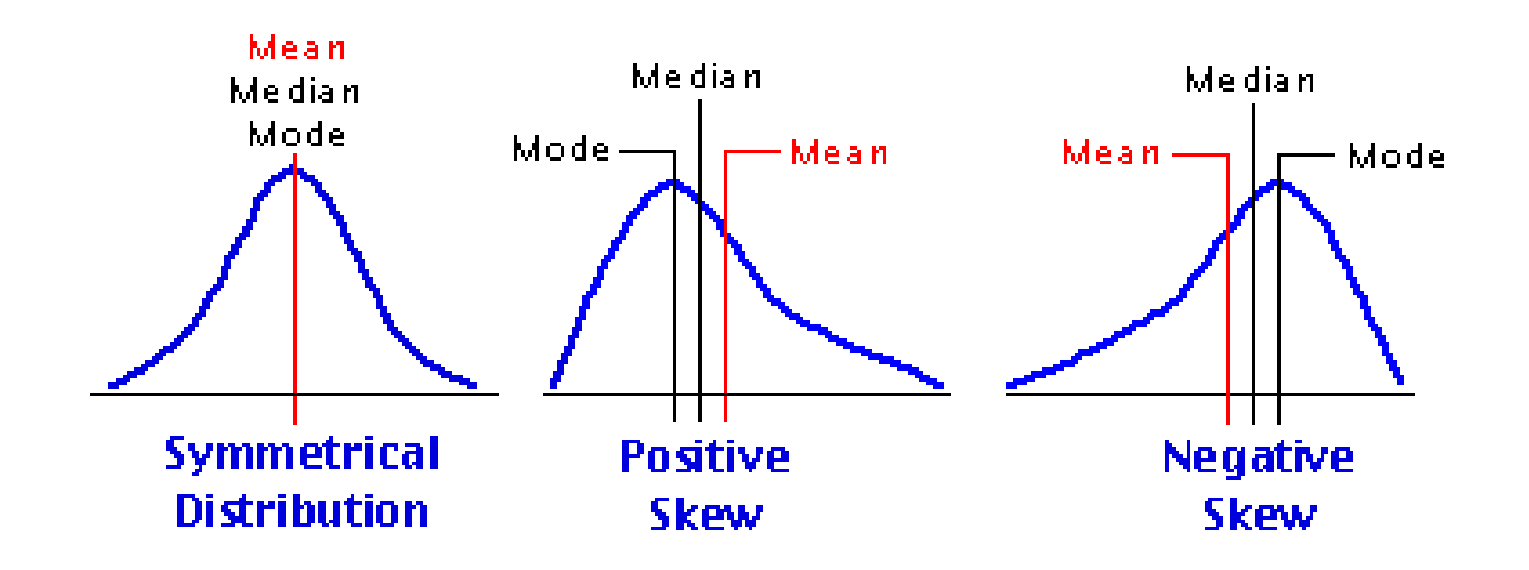

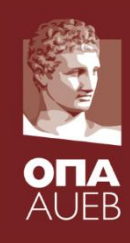

### Kutrosis

- is any measure of the "peakedness" (width of peak) of the distribution of real-valued random variables.
- It also measures tail weight, and lack of shoulders (distribution primarily peak and tails, not in between)

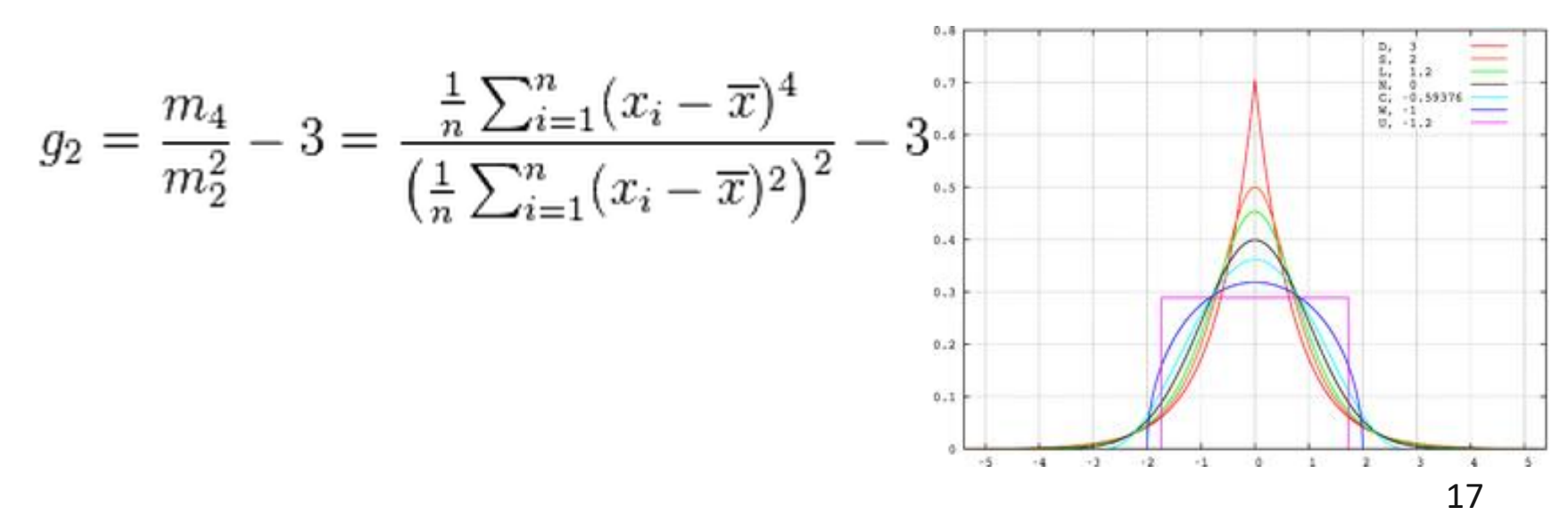

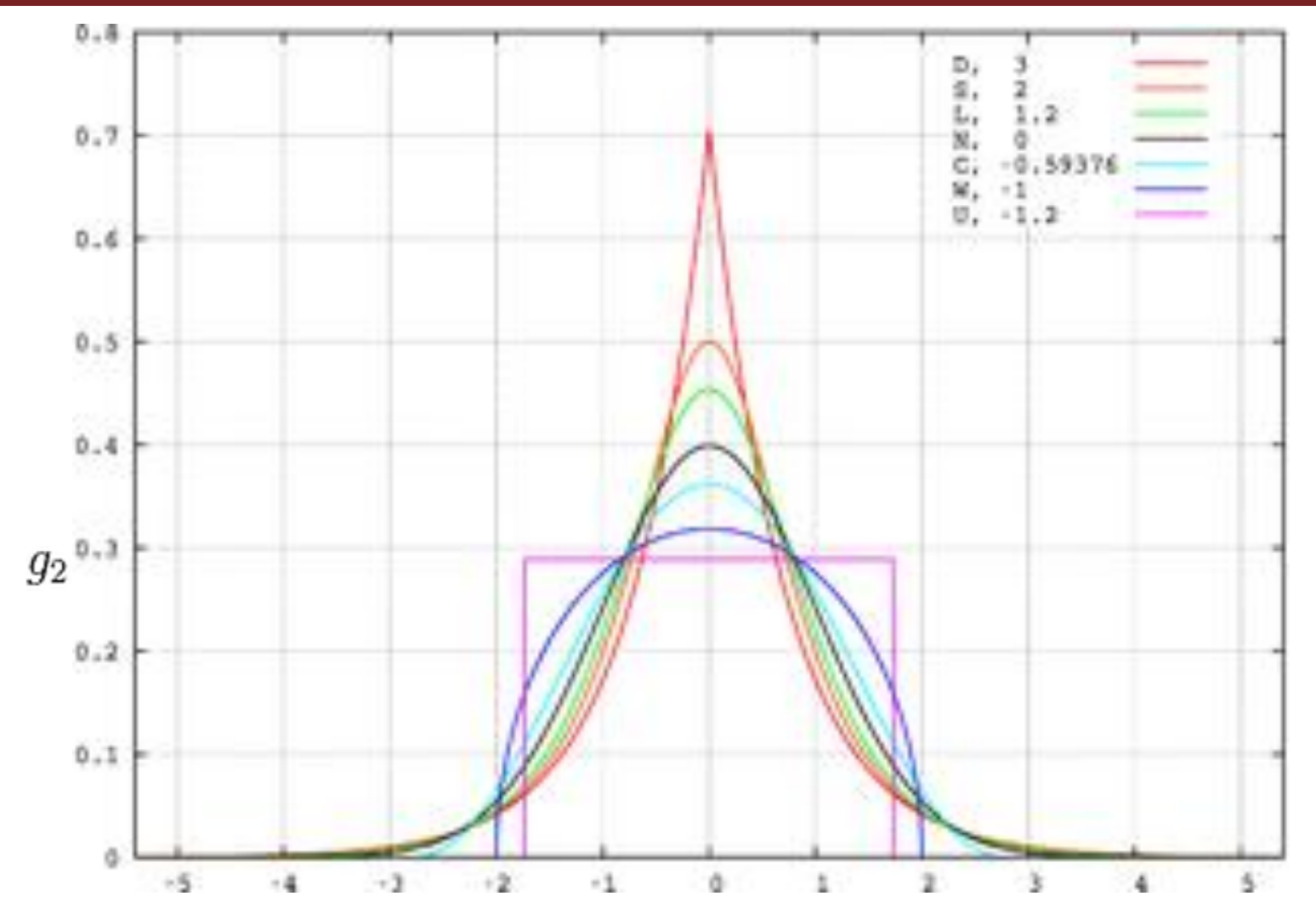

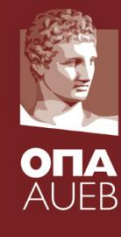

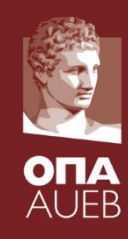

#### **Example: Baby boom dataset**

SOURCE: The data appeared in the Brisbane newspaper \_The Sunday Mail\_ on December 21, 1997.

Variables:Time, Sex  $(1 = \text{girl}, 2 = \text{boy})$ , weight of and number of minutes after midnight for 44 baby births.

The dataset contains data for 44 babies born in one 24-hour period at a Brisbane, Australia, hospital. Also included is the number of minutes since midnight for each birth.

### 2. Describing Data Example – reading the data in R

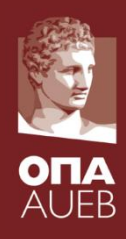

#### File: babyboom.dat

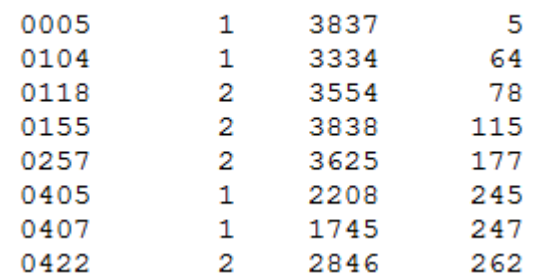

### 2. Describing Data Example – reading the data in R

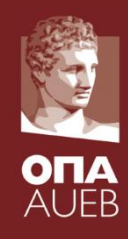

> names(babyboom)<-c( 'timebirth', 'gender', 'weight', 'min.after.mid' ) > babyboom\$gender [31] 1 2 2 2 2 2 1 2 2 2 2 1 1 1 > babyboom\$g [1] 1 1 2 2 2 1 1 2 2 2 2 2 1 1 2 1 1 2 2 2 2 1 1 1 1 2 2 2 1 2 [31] 1 2 2 2 2 2 1 2 2 2 2 1 1 1 > is.factor(babyboom\$g) [1] FALSE > babyboom\$gender <- factor( babyboom\$gender, labels=c('girl', 'boy')) > babyboom\$g [1] girl girl boy boy boy girl girl boy boy boy boy boy [13] girl girl boy girl girl boy boy boy boy girl girl girl [25] girl boy boy boy girl boy girl boy boy boy boy boy [37] girl boy boy boy boy girl girl girl Levels: girl boy > mode(babyboom) [1] "list" > class(babyboom) [1] "data.frame"

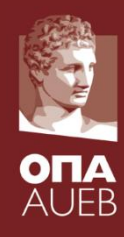

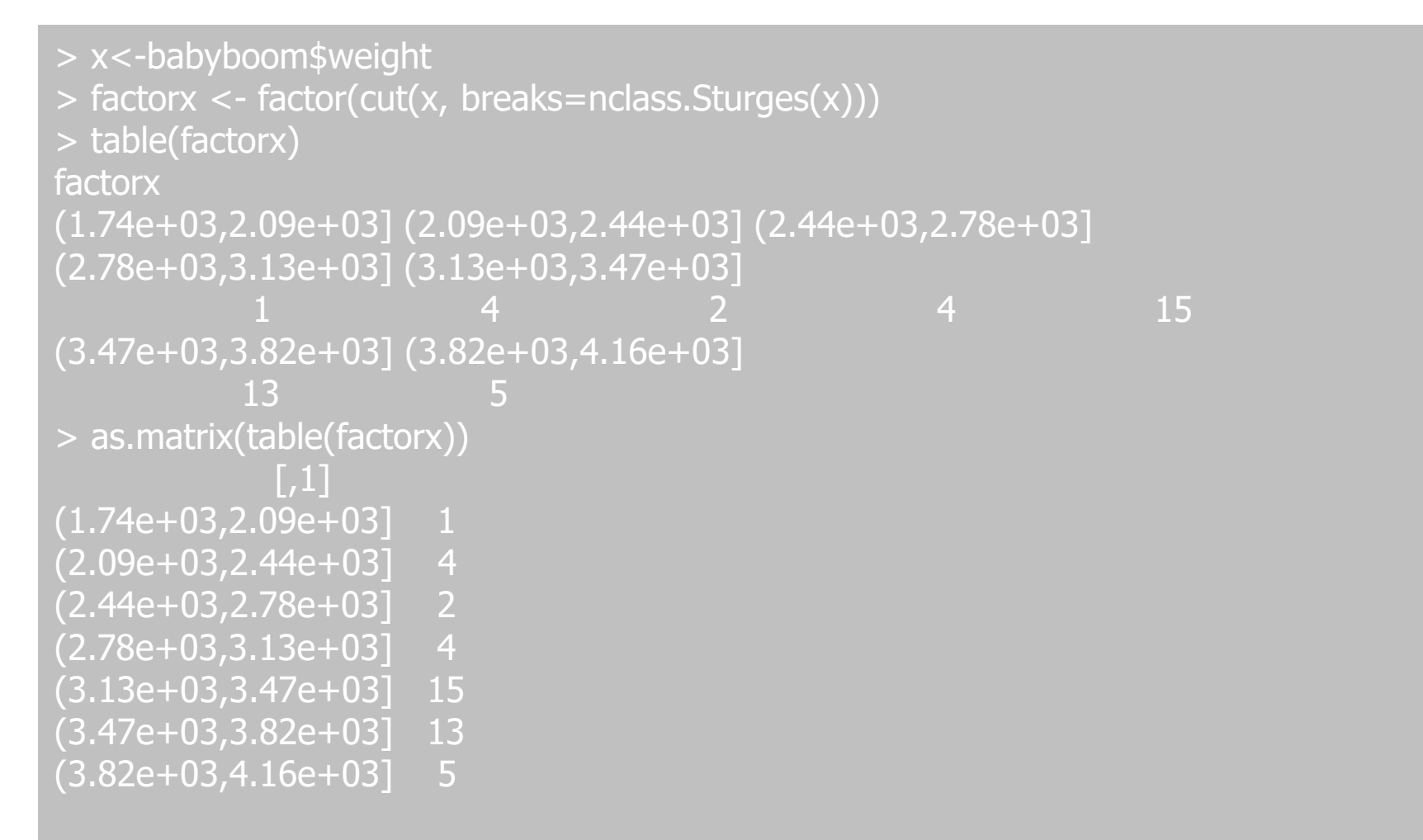

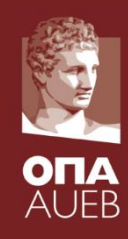

> factorx <- factor(cut(x, breaks=nclass.Sturges(x), dig.lab=5)) > as.matrix(table(factorx)) R R Graphics: Device 2 (ACTIVE) **Histogram of x**  $|,1|$  $(1742.6, 2090.3$ ] 1 (2090.3,2435.6] 4 (2435.6,2780.9] 2 ф  $(2780.9, 3126.1]$  4 (3126.1,3471.4] 15 Frequency (3471.4,3816.7] 13  $\mathbf{P}$ (3816.7,4164.4] 5  $>$  hist(x) ю

2000

1500

2500

3000

x

3500

4000

4500

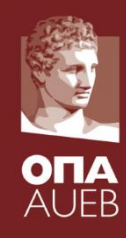

factorx <- factor(cut(x, breaks=nclass.scott(x), dig.lab=5)) factorx <- factor(cut(x, breaks=nclass.FD(x), dig.lab=5))

nclasses <- 10 step  $\langle \cdot | \text{max}(x)$ -min $(x) \rangle / \text{nclasses}$ factorx <- factor(cut(x, breaks=seq(  $min(x)$ ,  $max(x)$ , step),  $include.$  lowest = TRUE, dig.lab=5)) as.matrix(table(factorx)) hist(x, breaks=seq(  $min(x)$ ,  $max(x)$ , step  $)$ )

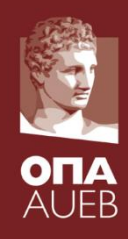

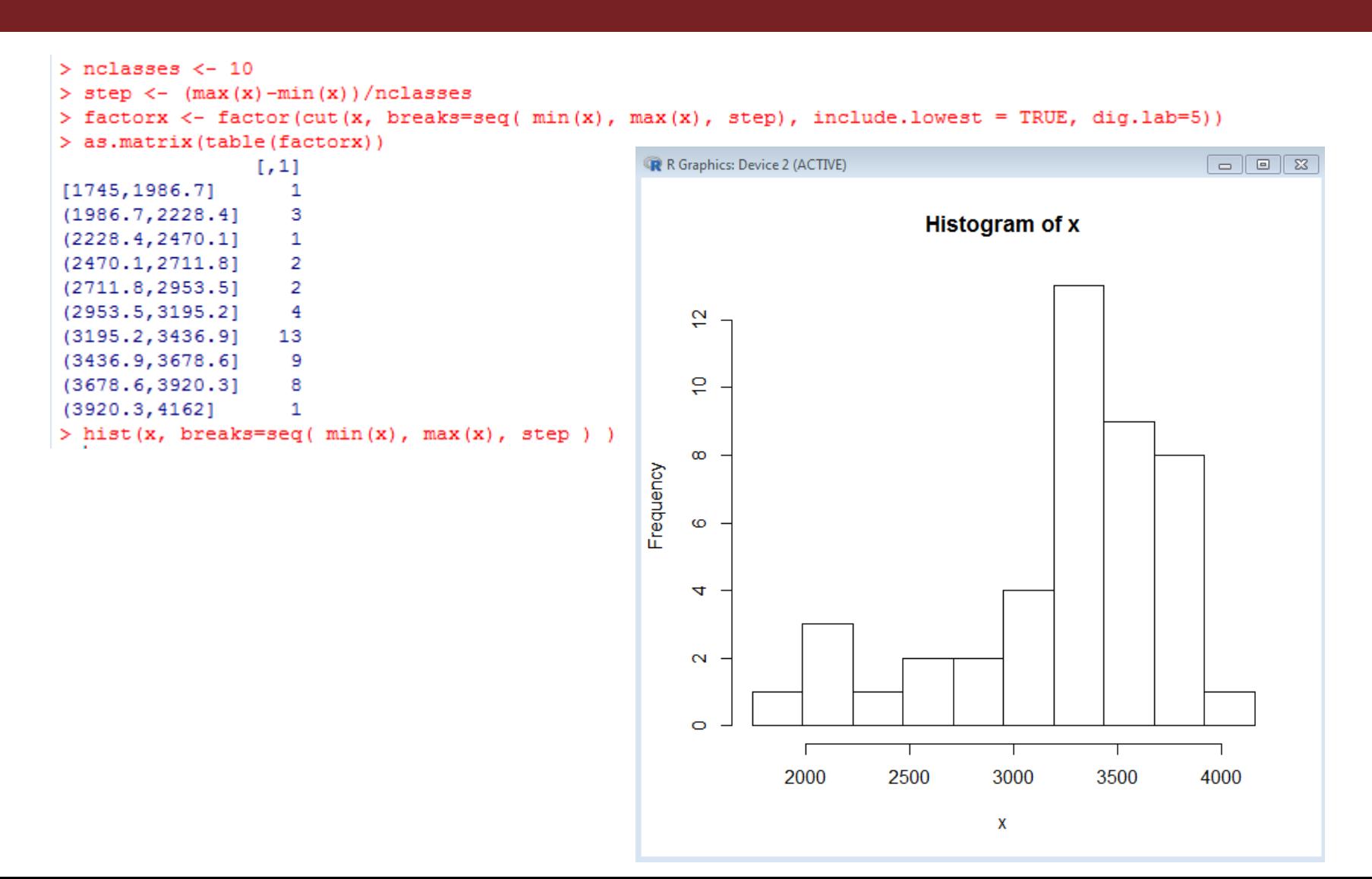

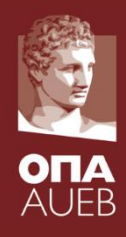

- > nclasses <- 10
- $>$  step  $\lt$  (max(x)-min(x))/nclasses
- > factorx <- factor(cut(x, breaks=seq( min(x), max(x), step), include.lowest
- $=$  TRUE, dig.lab=5))
- > #Tabulate and turn into data.frame
- > Freq <- table(factorx)
- > rel.Freq <- prop.table(Freq)

> xout <- data.frame(Freq=as.numeric(Freq), cum.Freq = cumsum(Freq), rel.Freq = as.numeric(rel.Freq), cum.rel.Freq=cumsum(rel.Freq)) > round(xout,3)

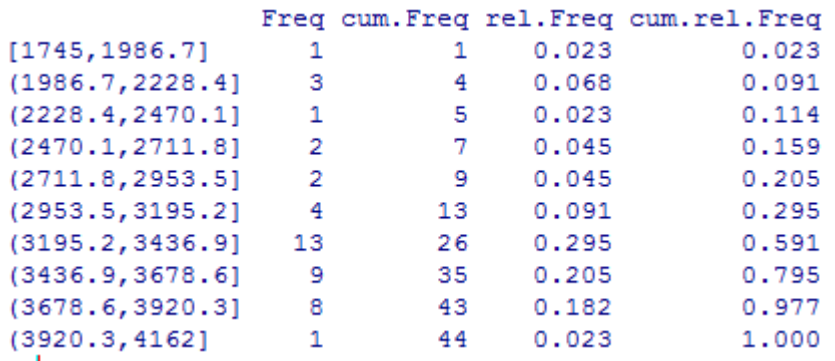

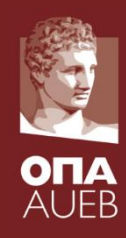

#### BE CAREFUL

➢ Do not apply frequency tabulation directly on variables (vectors in R)

➢ Only on tables!

 $\triangleright$  For continuous variables you need to use the cut command to change it to factors

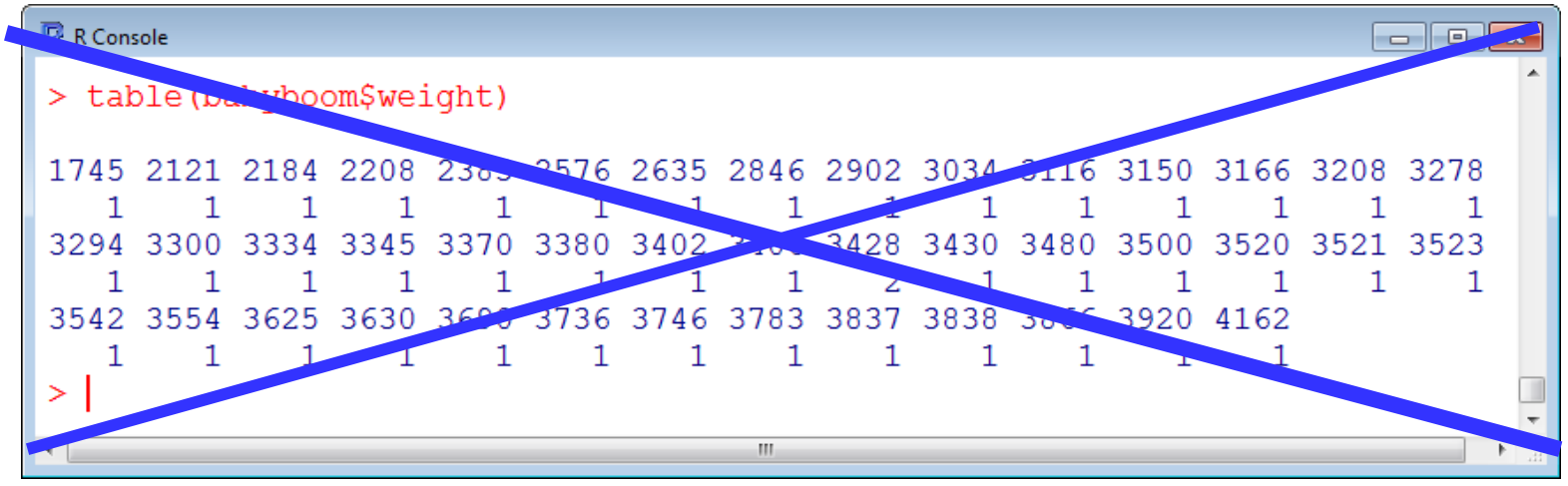

**sjPlot/ sjmisc libraries**

library(sjPlot)

library(sjmisc)

frq(factorx, titl

Weight", out =

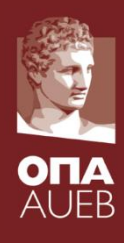

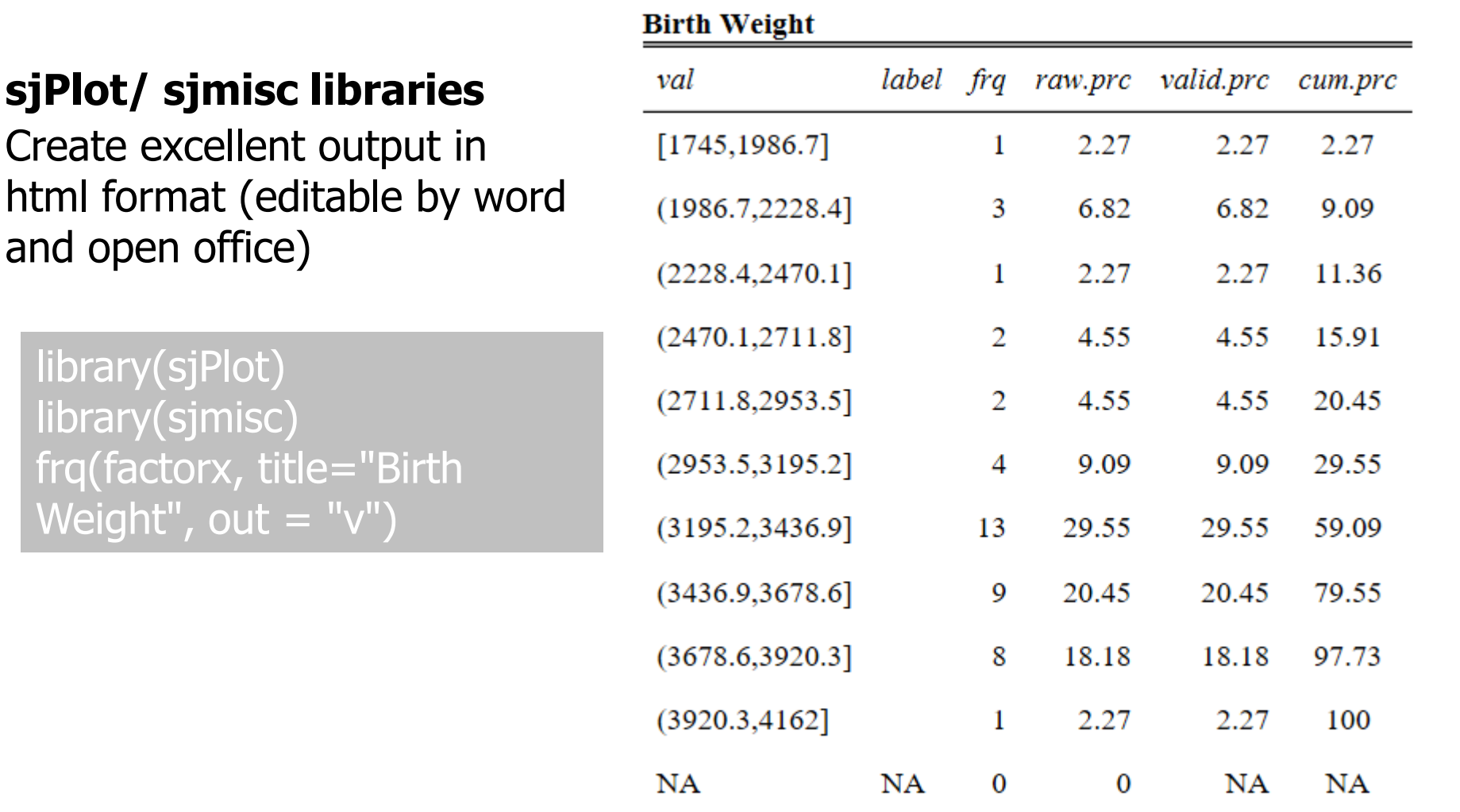

total N=44 · valid N=44 ·  $\bar{x}$ =6.75 ·  $\sigma$ =2.18

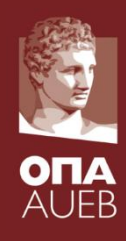

#### **sjPlot/sjmisc libraries**

Create excellent output in html format (editable by word and open office)

library(sjPlot) library(sjmisc) frq(babyboom\$weight, title="Birth Weight", out = "v")

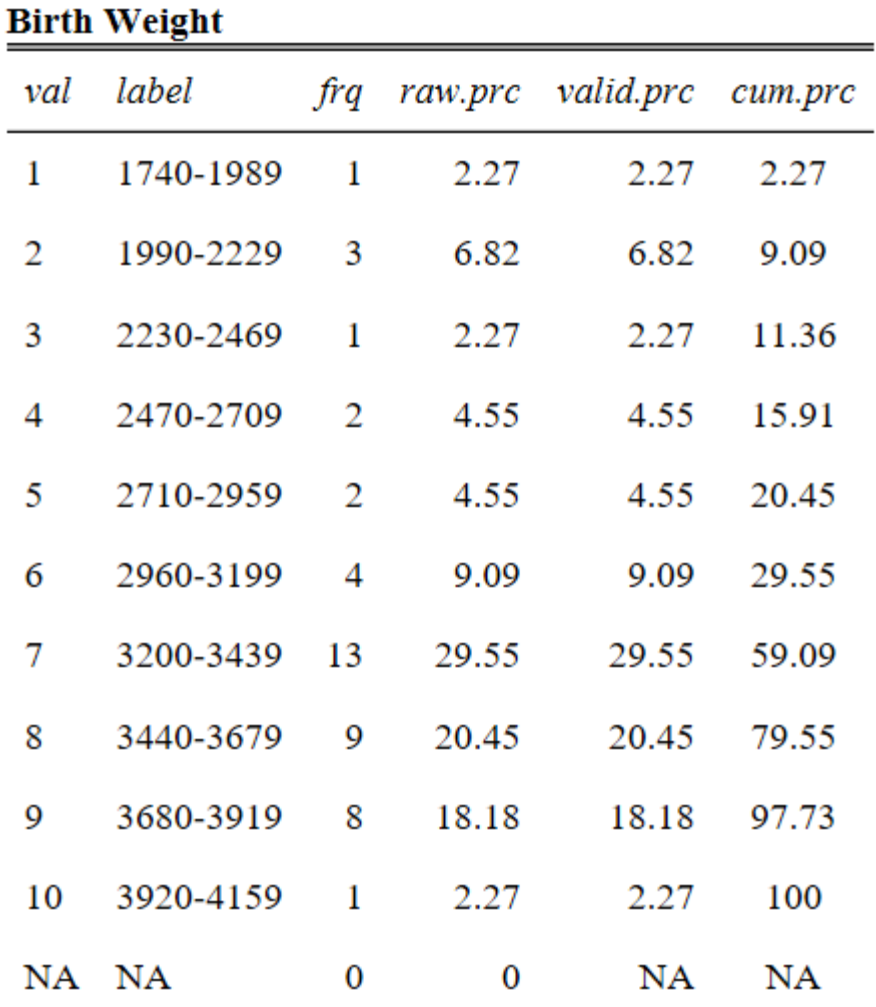

total N=44 · valid N=44 ·  $\bar{x}$ =3275.95 ·  $\sigma$ =528.03

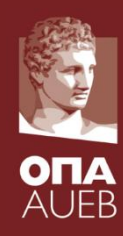

#### **Descriptives in R**

- mean, median
- var, sd, mad, IQR
- quantile(x, probs=c(0.25, 0.5, 0.75) )
- range, min, max
- skew(x), kurtosis(x) in package 'psych'

#### **All summaries together**

- summary(dataframe)
- library(psych) => describe & describe.by

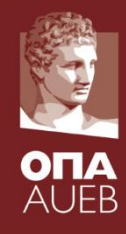

#### **Descriptives in R – using vectors**

x< -babyboom\$weight mean(x) median(x)

var(x) sd(x) mad(x) IQR(x)

range(x)  $min(x)$  $max(x)$ pp=c( 0.005, 0.025, seq(0.05,0.95,0.05), 0.975, 0.995 )

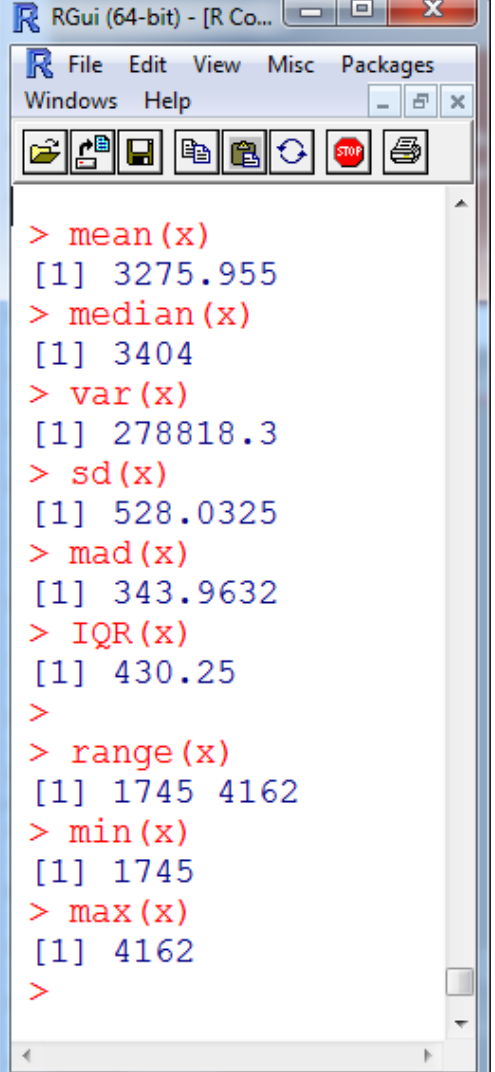

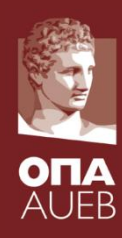

#### **Quantiles in R using vectors**

#### quantile(x, probs=pp) quantile(x, probs=seq(0.1,0.90,0.1) )

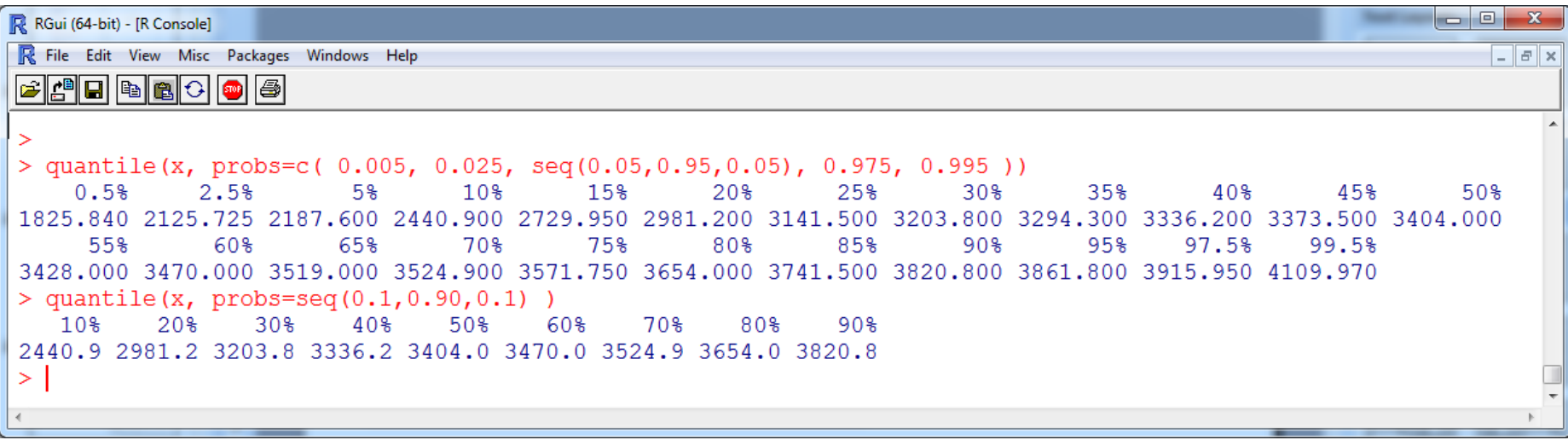

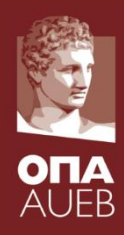

#### **Descriptives in R – using data frames**

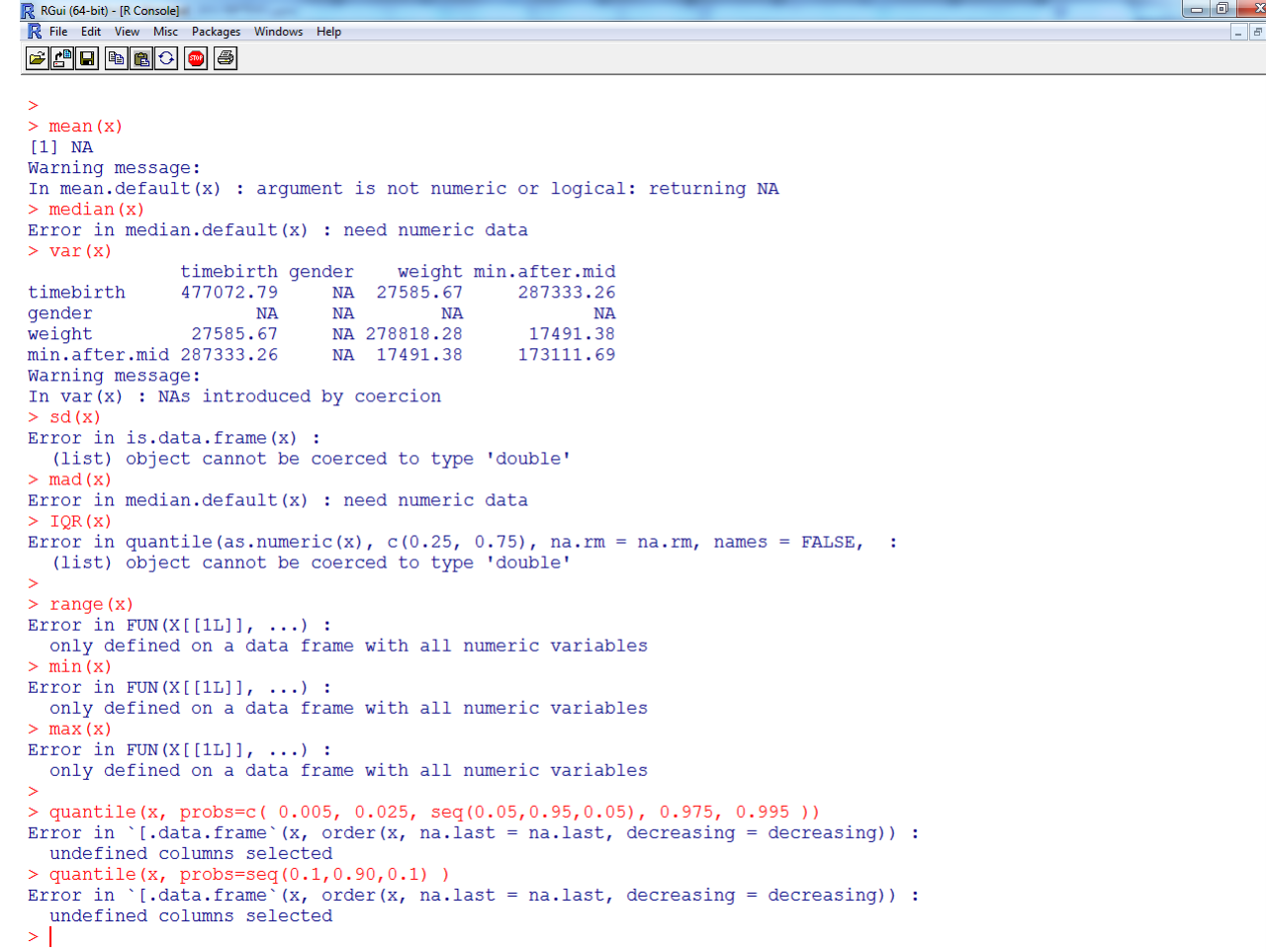

#### **Descriptives in R – using data frame**

q< -sapply (babyboom, class) q bq < - babyboom[,  $(q == 'numeric')|(q == 'integer')]$ x<- bq

sapply(x, mean) sapply(x, median) sapply(x, var ) sapply(x, sd ) sapply(x, mad) sapply(x, IQR)

sapply(x, range) sapply(x, min) sapply(x, max)

```
\begin{array}{c|c|c|c|c} \hline \multicolumn{3}{c|}{\mathbf{w}} & \multicolumn{3}{c|}{\mathbf{w}} & \multicolumn{3}{c|}{\mathbf{w}} & \multicolumn{3}{c|}{\mathbf{w}} & \multicolumn{3}{c|}{\mathbf{w}} & \multicolumn{3}{c|}{\mathbf{w}} & \multicolumn{3}{c|}{\mathbf{w}} & \multicolumn{3}{c|}{\mathbf{w}} & \multicolumn{3}{c|}{\mathbf{w}} & \multicolumn{3}{c|}{\mathbf{w}} & \multicolumn{3}{c|}{\mathbf{w}} & \multicolumn{3}{c|}{\mathbf{wR RGui (64-bit) - [R Console]
R File Edit View Misc Packages Windows Help
                                                                        - F xE A D D D A D
 90<sup>2</sup>2088.1 3820.8
                                             1260.1
                                                        weight
       timebirth
                                  gender
       "integer"
                                                    "integer"
                               "factor"
min.after.mid
       "integer"
 > bq <- babyboom[, (q == 'numeric') | (q == 'integer$
                                  weight min.after.mid
       timebirth
       1296,0000
                              3275.9545
                                                     788.7273
> sapply(x, median)
                                  weight min.after.mid
       timebirth
            1406.5
                                  3404.0846.5
> sapply(x, var)
                                  weight min.after.mid
       timebirth
                               278818.3
                                                     173111.7
        477072.8
> sapply(x, sd)
       timebirth
                                  weight min.after.mid
         690,7046
                               528,0325
                                                     416,0669
> sapply(x, mad)
       timebirth
                                  weight min.after.mid
        805.7931
                               343,9632
                                                     509.2731
> sapply(x, IQR)
                                  weight min.after.mid
       timebirth
                                  430.25
                                                         675.75
          1125.75
> sapply(x, range)
        timebirth weight min.after.mid
 [1, 1]5
                           1745
                                                       5
 [2,]2355
                            4162
                                                  1435
> sapply(x, min)
       timebirth
                                  weight min.after.mid
                    5
                                     1745
> sapply(x, max)
       timebirth
                                  weight min.after.mid
                                     4162
                                                            1435
               2355
                                   \mathbf{H}_1
```
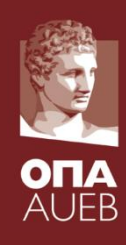

#### **Quantiles in R using dataframes**

q<-sapply(babyboom, class) q bq <- babyboom[,  $(q == 'numeric')|(q == 'integer')]$ x<- bq

pp<-seq(0.1,0.90,0.1) sapply(x, quantile, probs=pp)

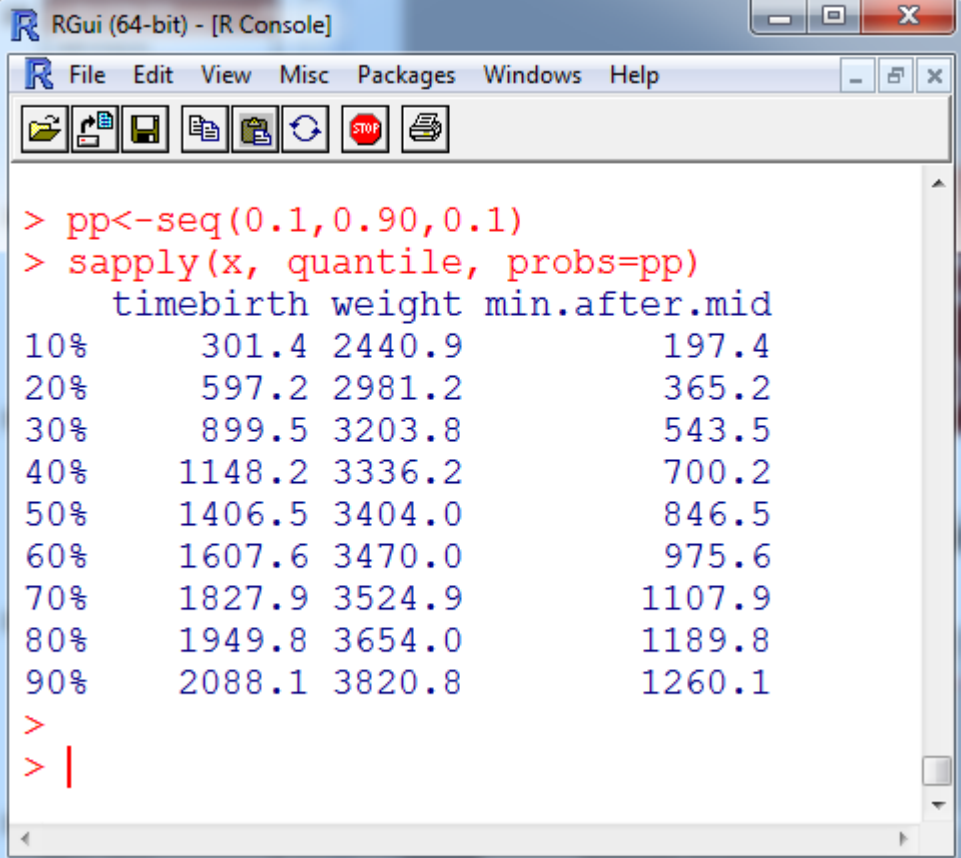

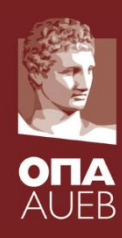

#### **Summary statistics of dataframes**

#### summary(babyboom)

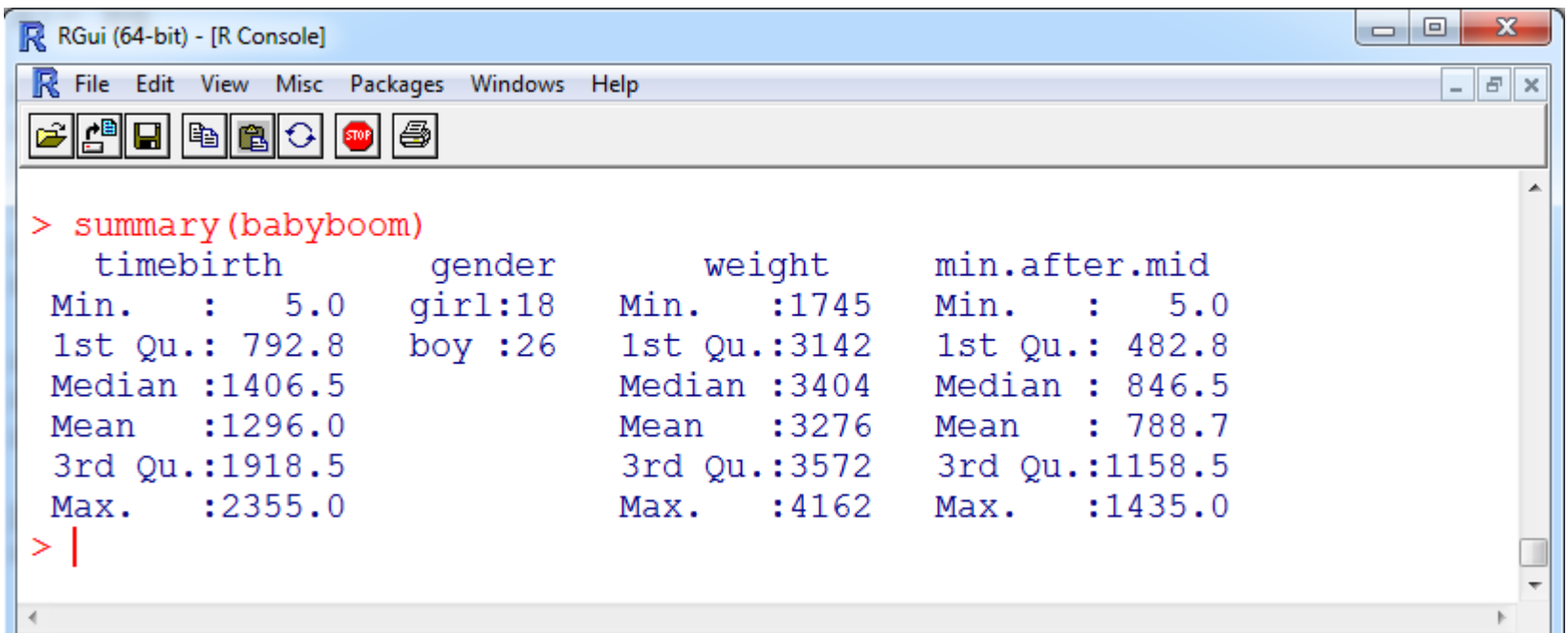

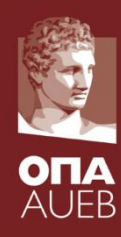

#### **Summary statistics of dataframes**

library(psych) describe(babyboom)

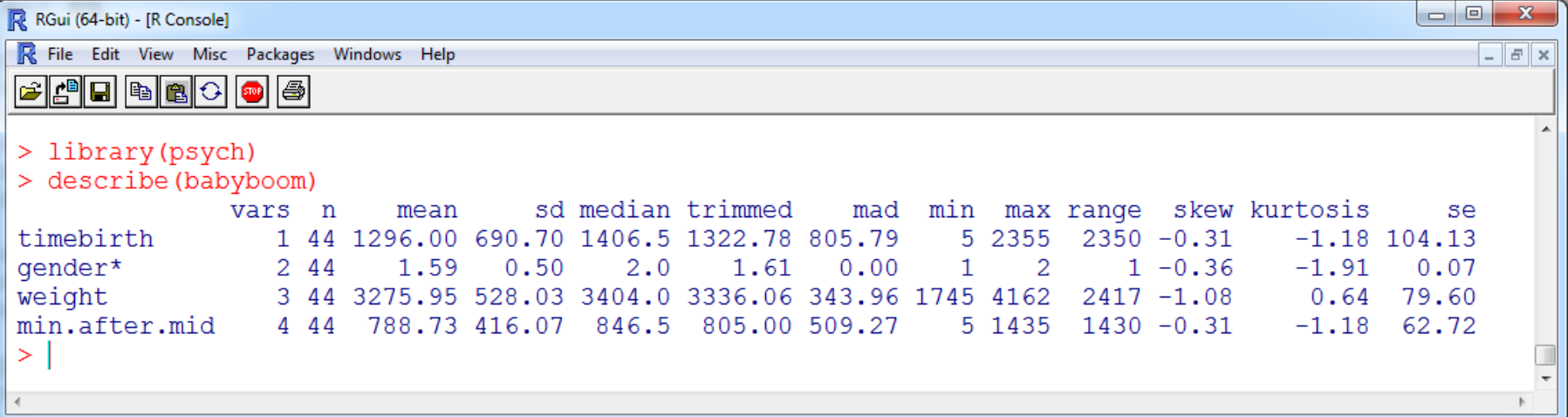

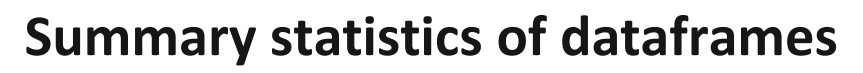

#### library(psych) describe.by(babyboom, babyboom\$gender)

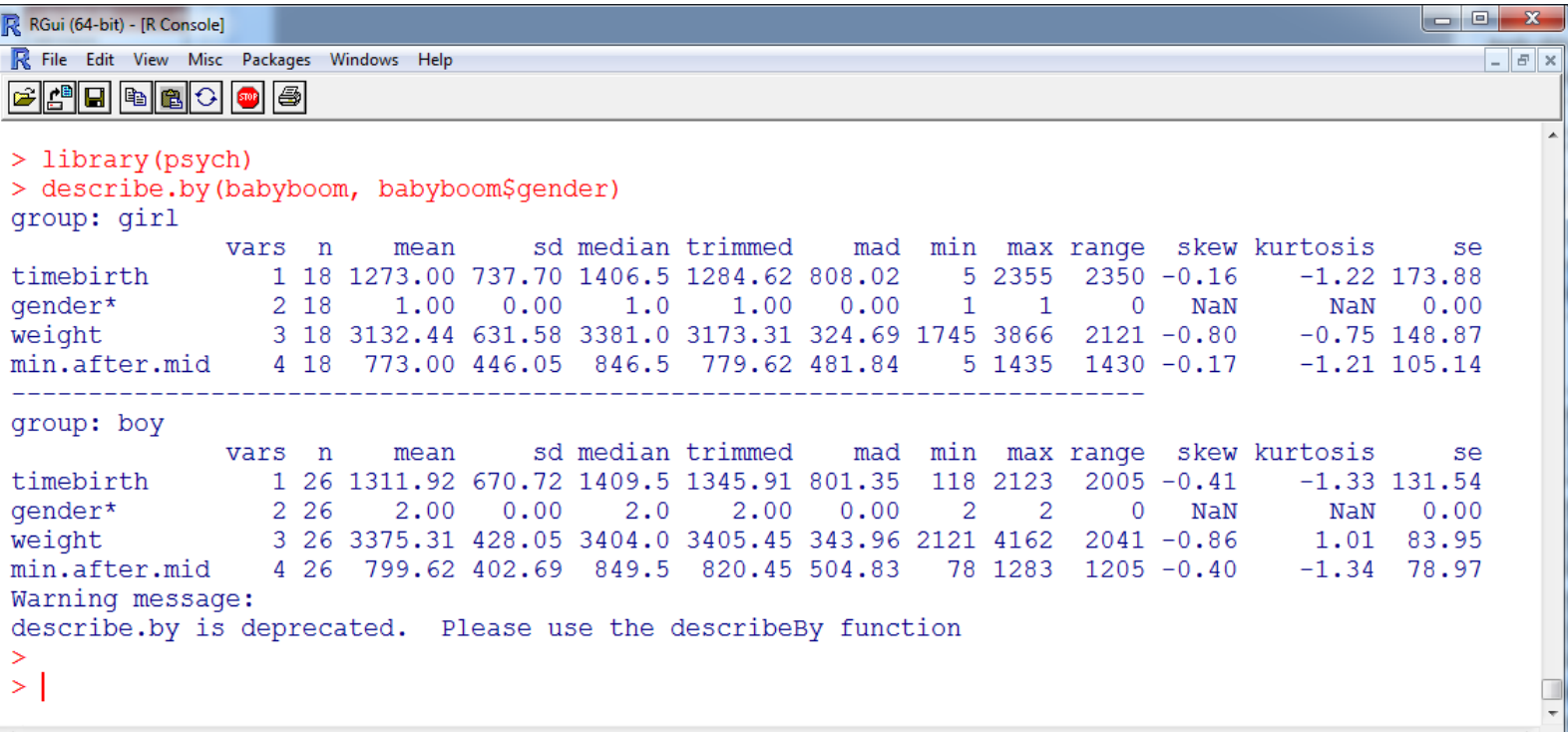

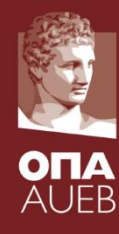

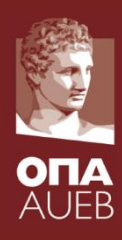

### **Categorical variables – nominal or qualitative**

- **Frequency tabulation**
- The mode

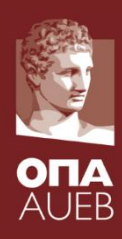

### **Frequency tabulation in R**

- Babyboom dataset
- Variable gender

x<-babyboom\$gender Freq  $\lt$ - table $(x)$ rel.Freq <- prop.table(Freq) xout <- data.frame(Freq=as.numeric(Freq), rel.Freq = as.numeric(rel.Freq)) row.names(xout) <- names(Freq) round(xout,3)

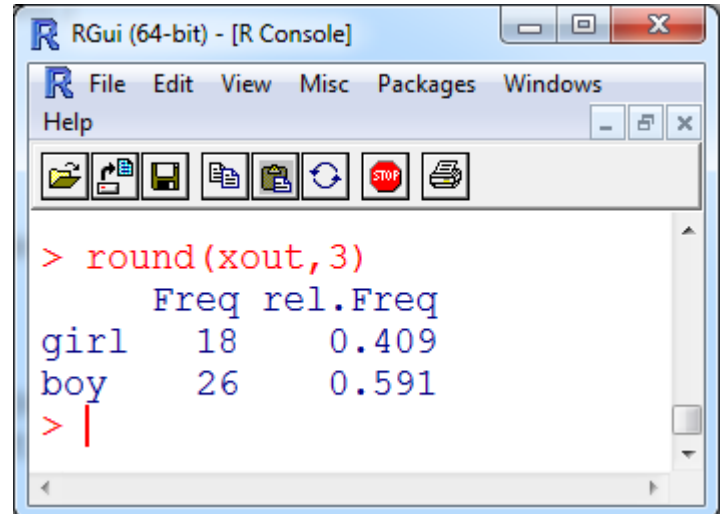

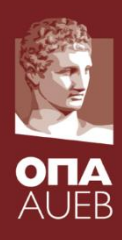

### **Frequency tabulation in R**

- Babyboom dataset
- Variable gender

Οι Αθροιστικές συχνότητες δεν έχουν νόημα για κατηγορικές

library(sjmisc) frq(babyboom\$gender, title="Gender of newborn")

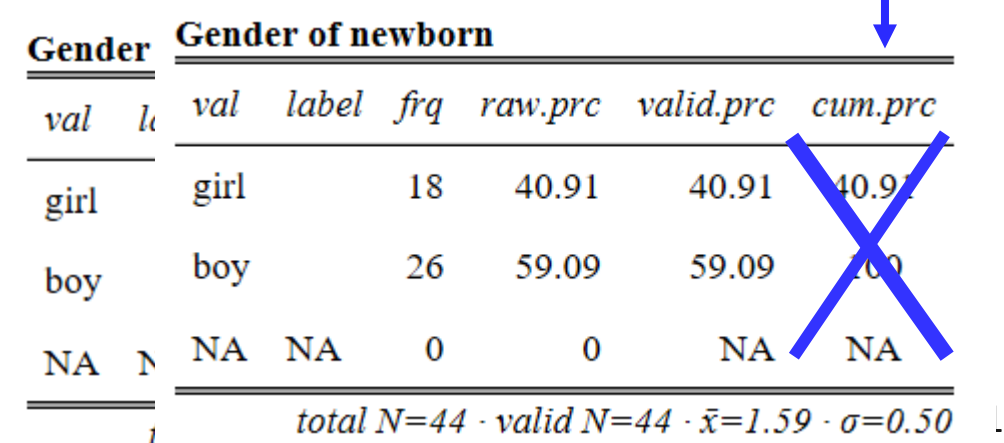

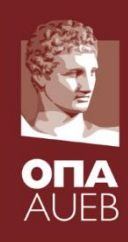

#### **Masticha Shop dataset**

- Subsample from a customer satisfaction survey
- Sample size = 35

frq(masticha\$residence, title="Τόπος Κατοικίας")

#### Τόπος Κατοικίας

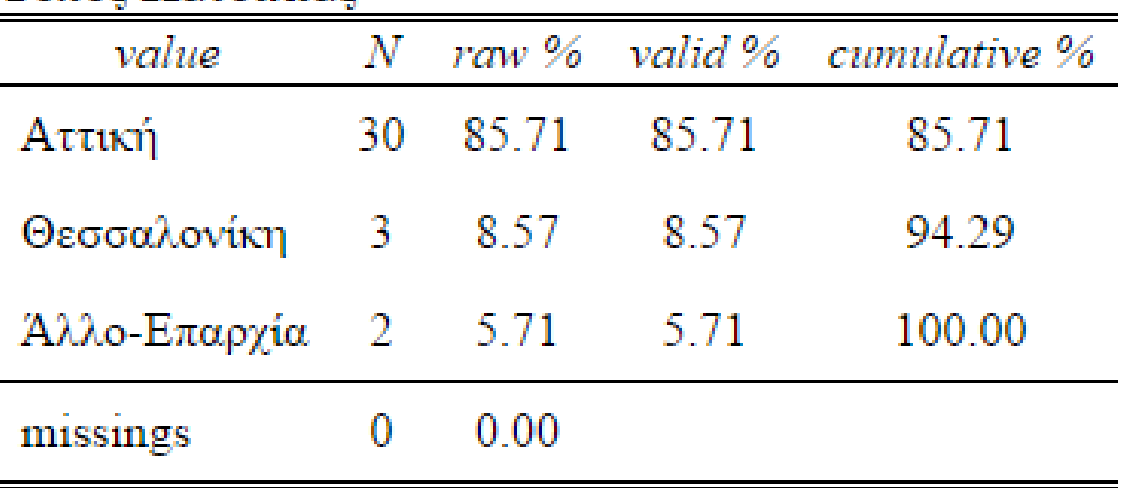

total  $N=35 \cdot$  valid  $N=35 \cdot \bar{x}=1.20 \cdot \sigma=0.53$ 

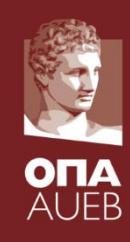

#### **Masticha Shop dataset**

- Subsample from a customer satisfaction survey
- Sample size = 35

#### frq(masticha\$reason.of.visit, title="Λόγος Επίσκεψης")

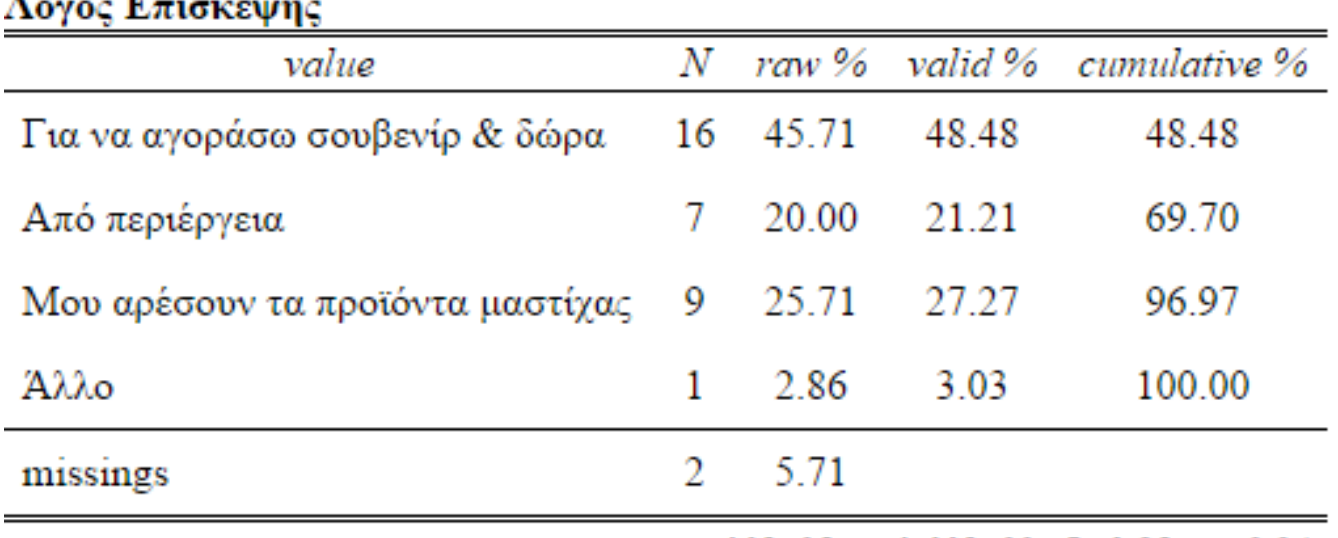

total  $N=35 \cdot$  valid  $N=33 \cdot \bar{x}=1.85 \cdot \sigma=0.94$ 

#### **Masticha Shop dataset**

Finding the mode

x<-masticha\$reason.of.visit  $tabx < - table(x)$  $tahx[which(tahx == max(tahx))]$ 

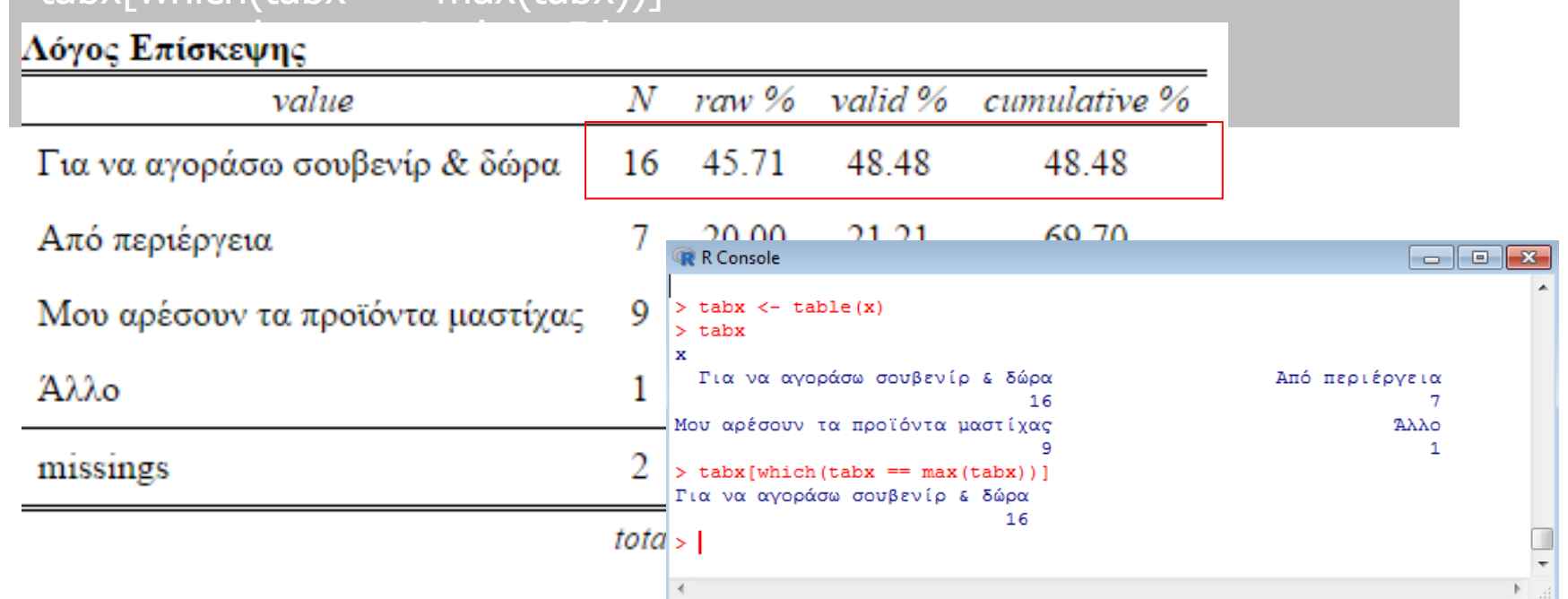

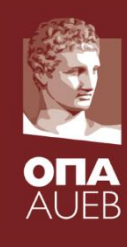

#### **Masticha Shop dataset**

- Subsample from a customer satisfaction survey
- Sample size = 35

 $par(mfrow=c(2,1))$ barplot(table(masticha\$reason.of.visit)) pie(table(masticha\$reason.of.visit))

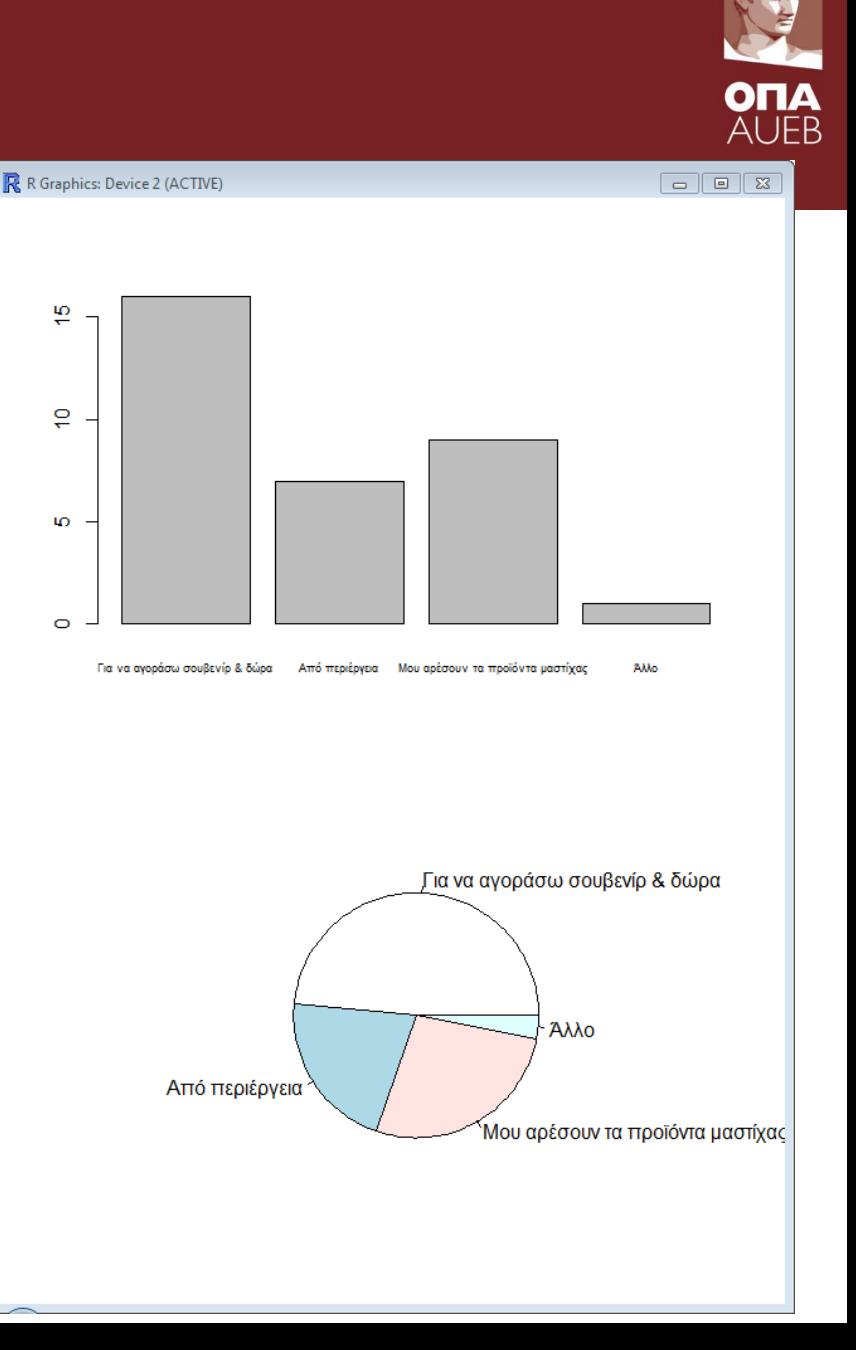

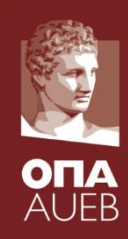

#### **Masticha Shop dataset**

 $par(max = c(5, 16, 4, 2))$ barplot(table(masticha\$reason.of.vi sit), horiz=TRUE, las=1, border=NA)

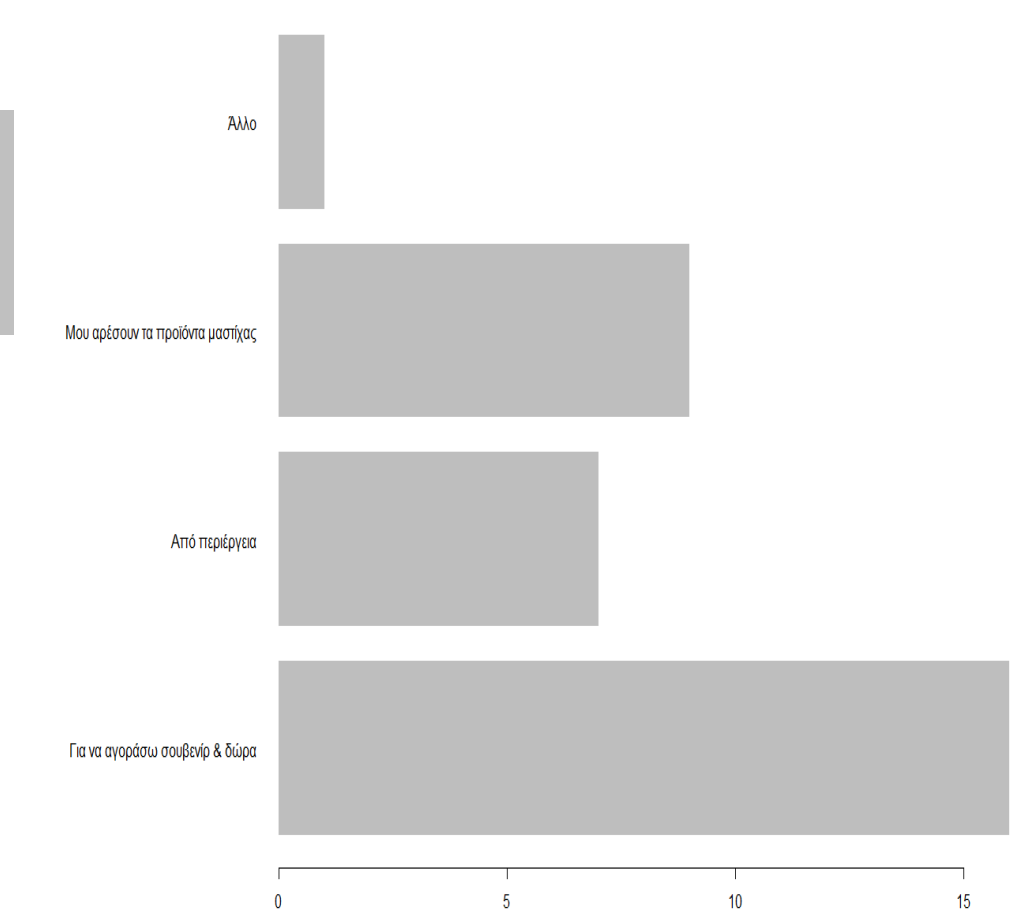

library(plotrix) slices <- table(masticha\$reason.of.visit)  $par(mfrow=c(1,2))$ pie3D(slices,explode=0, main="Reason of visit") pie3D(slices,explode=0.1, main="Reason of visit")

**Reason of visit** 

**Reason of visit** 

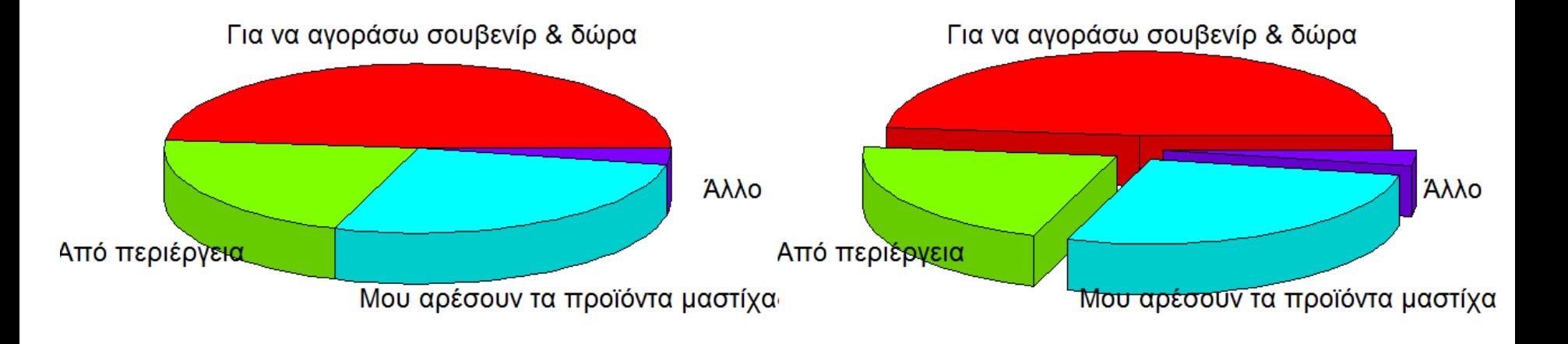

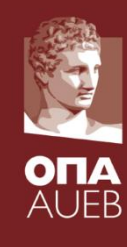

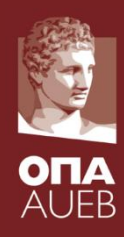

library(plotrix) slices <- table(masticha\$reason.of.visit) radial.pie(slices)

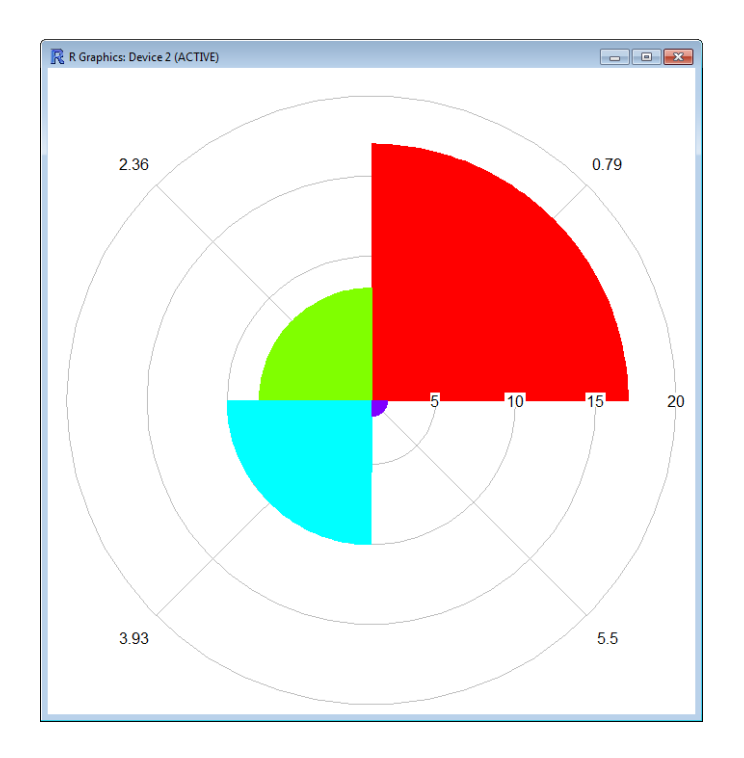

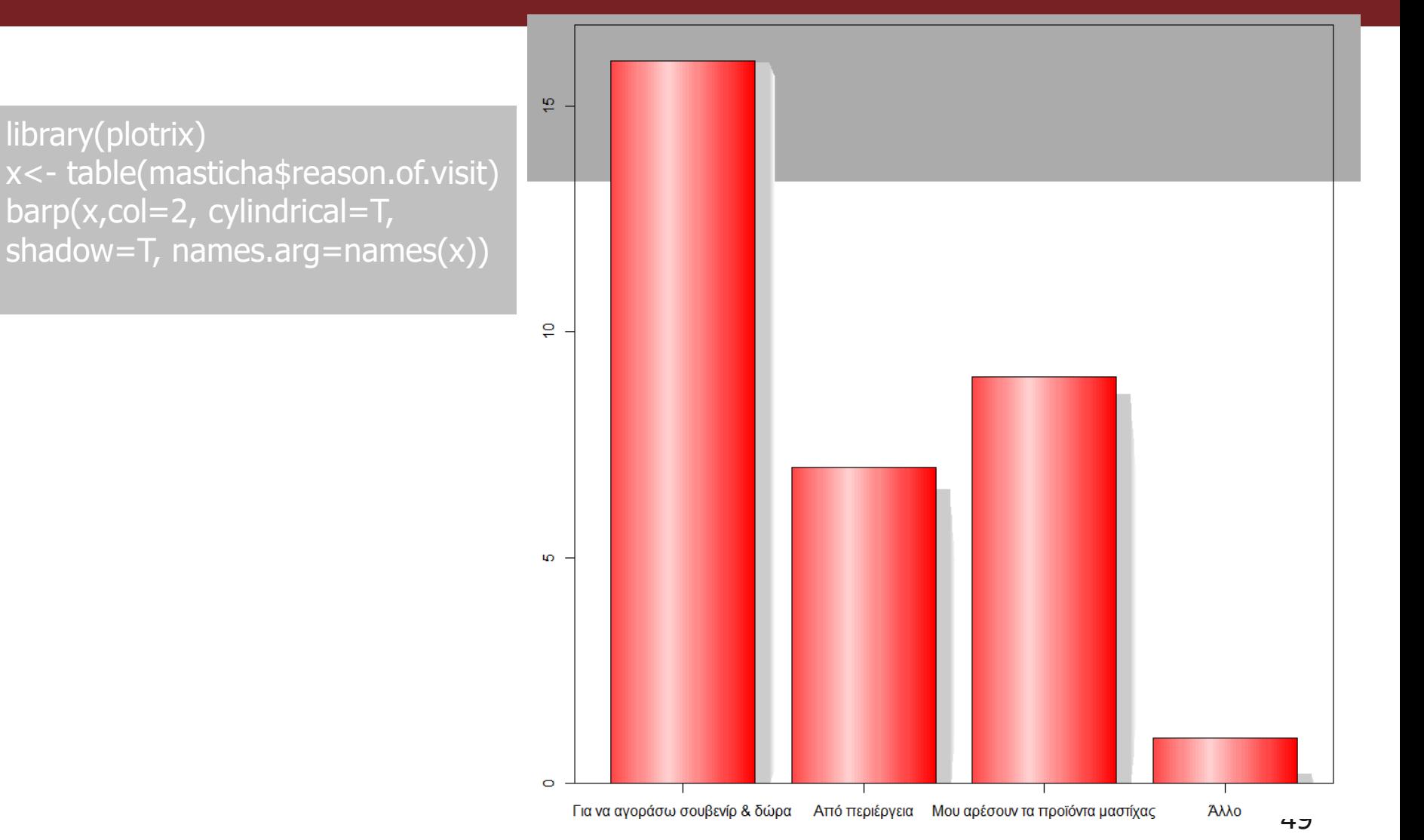

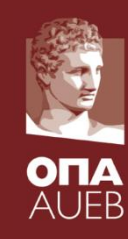

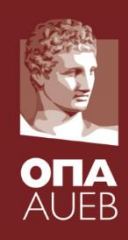

- Use them as nominal variables
	- Frequency tabulation
	- Mode
- Cumulative frequencies are meaningful and useful
- We can use
	- The mean and the median as central location measures
	- The standard deviation as measure of dispersion
	- but carefully especially in interpretation
- The higher the range, more appropriate the methods for quantitative methods are
- Example: Grading or evaluation (1-5, 0-10, 0-100%) 50

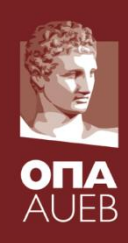

### **Masticha shop example**

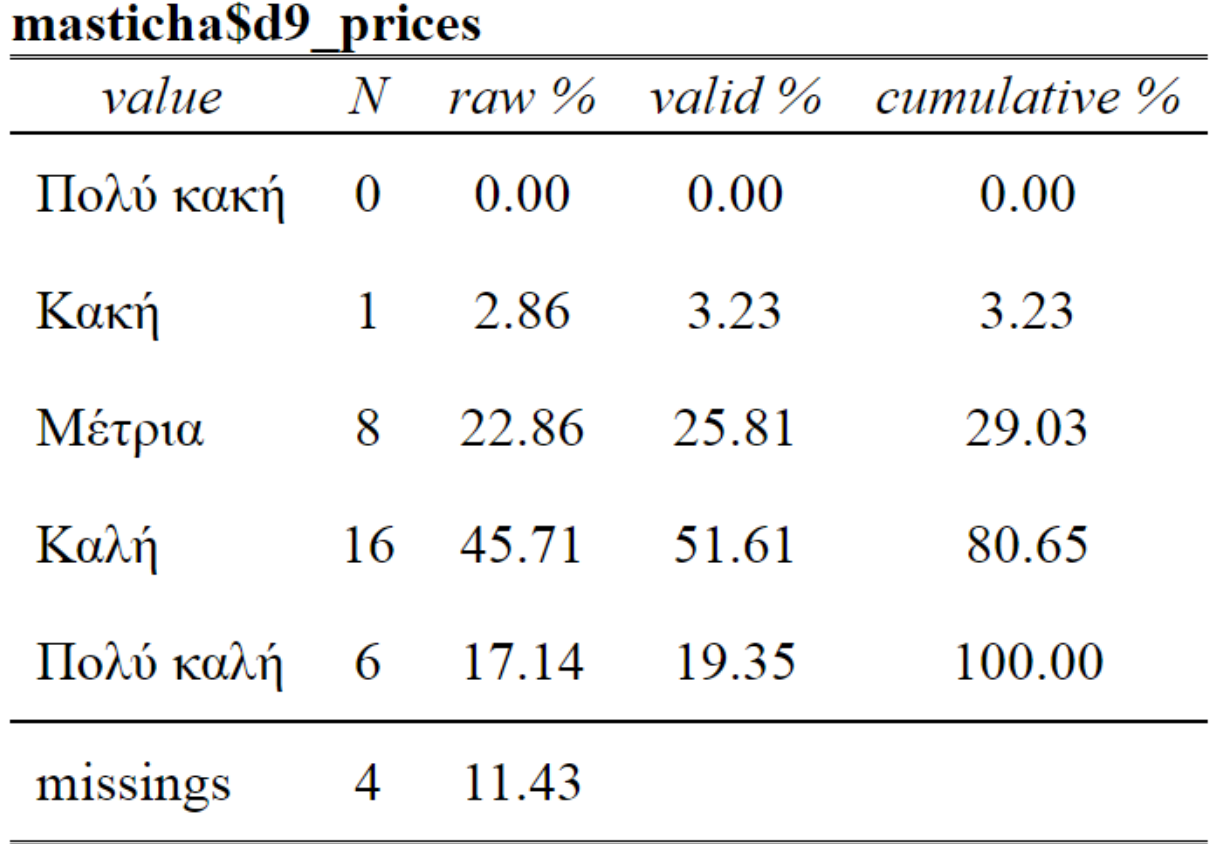

total N=35 · valid N=31 ·  $\bar{x}$ =3.87 ·  $\sigma$ =0.76

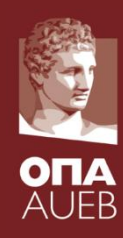

### **Masticha shop example**

library(psych) describe(as.numeric(masticha\$d9\_prices))

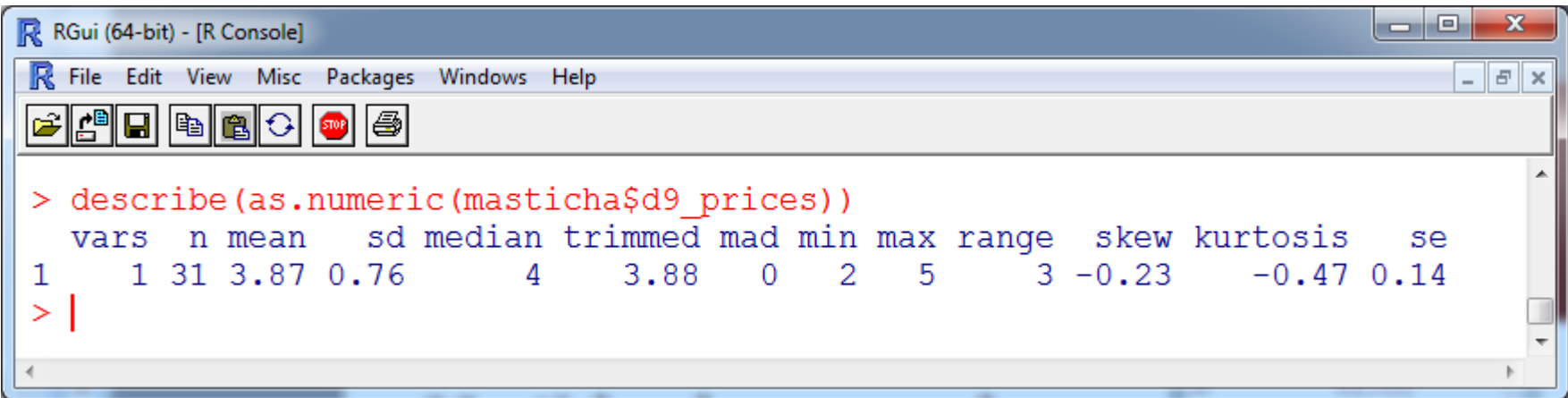

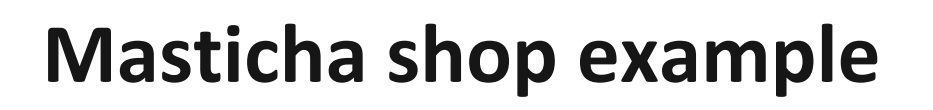

library(psych) round(t(describe(as.numeric(masticha\$d9 \_prices))),2)

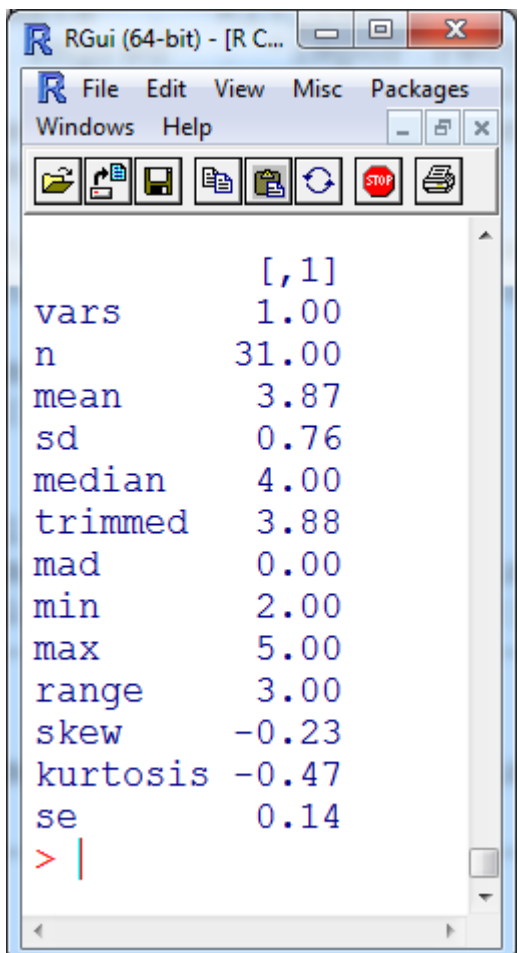

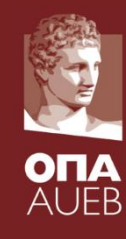